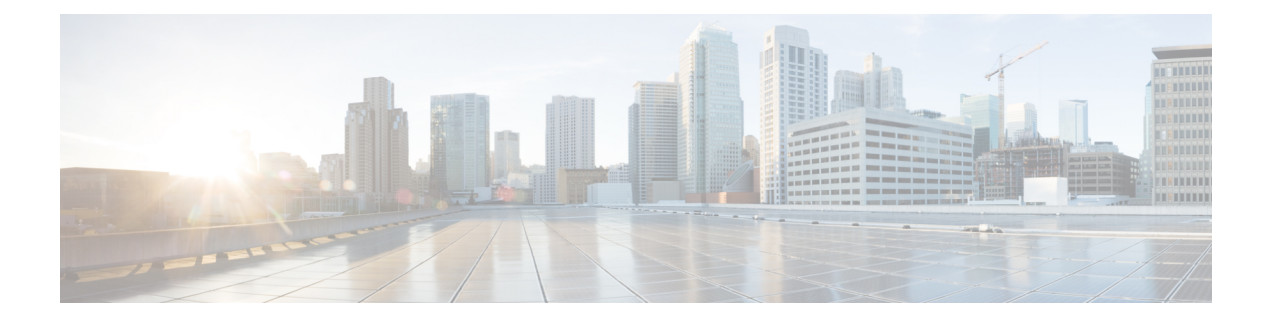

# **Call Restriction Regulations**

- [Prerequisites](#page-0-0) for LPCOR, on page 1
- [Information](#page-0-1) About LPCOR, on page 1
- [Configure](#page-7-0) LPCOR, on page 8
- [Configuration](#page-24-0) Examples for LPCOR, on page 25
- Feature [Information](#page-42-0) for LPCOR, on page 43

# <span id="page-0-0"></span>**Prerequisites for LPCOR**

- Cisco IOS Release 15.0(1)XA or a later release.
- Cisco Unified CME 8.0 or a later version.

# <span id="page-0-1"></span>**Information About LPCOR**

## **LPCOR Overview**

The Telecom Regulatory Authority of India (TRAI) has regulations that restrict the mixing of voice traffic between the PSTN and VoIP networks. Previously, this required a user to have two phones to handle both PSTN and VoIP calls; an IP phone connected to the Electronic Private Automatic Branch Exchange (EPABX) for intra-office and inter-office VoIP calls and a separate phone connected to a PABX for PSTN calls, as shown in Figure 1: Separate PBX and EPABX [Systems,](#page-1-0) on page 2.

New regulations allow for a single network infrastructure and single EPABX to connect to both the PSTN and VoIP networks by using a logical partitioning between the PSTN and IP leased lines.

The logical partitioning class of restriction (LPCOR) feature enables a single directory number on an IP phone or analog phone registered to Cisco Unified CME to connect to both PSTN and VoIP calls according to the connection restrictions specified by TRAI regulations. Cisco Unified CME can support both VoIP and PSTN calls while restricting the mixing of voice traffic between the PSTN and VoIP networks and preventing PSTN calls from connecting to remote locations over an IP trunk, as shown in Figure 2: Single [EPAPX](#page-1-1) System with PSTN and VoIP Calls [Partitioning,](#page-1-1) on page 2.

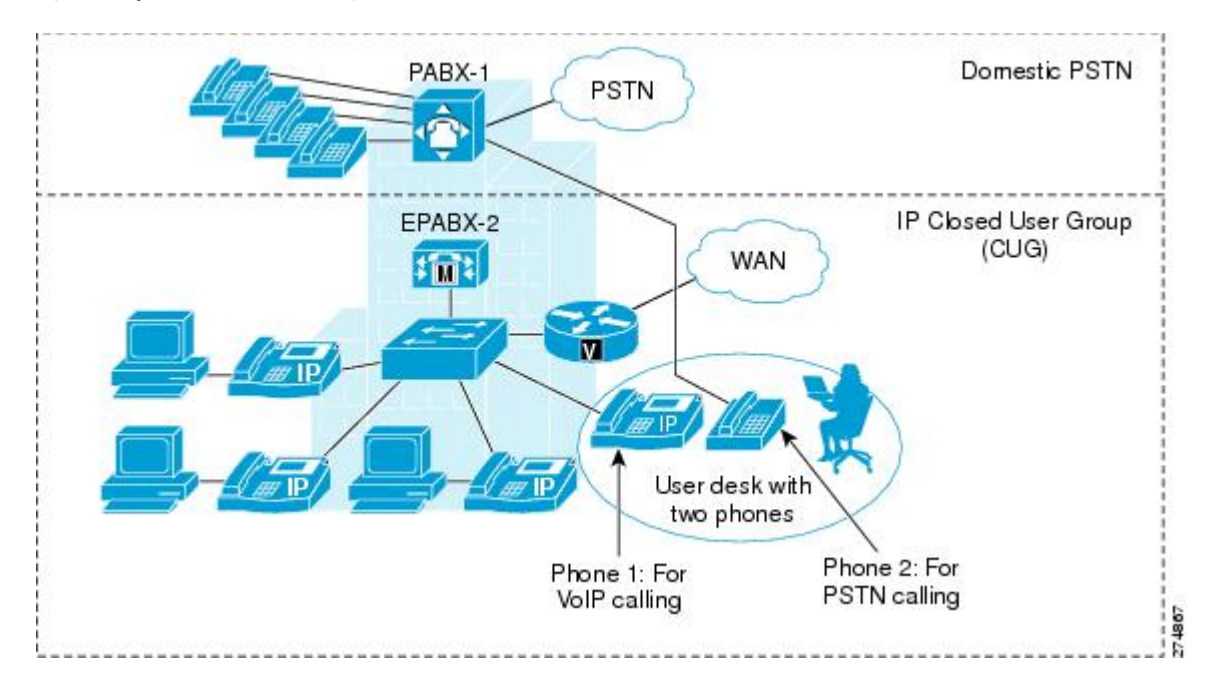

#### <span id="page-1-0"></span>**Figure 1: Separate PBX and EPABX Systems**

<span id="page-1-1"></span>**Figure 2: Single EPAPX System with PSTN and VoIP Calls Partitioning**

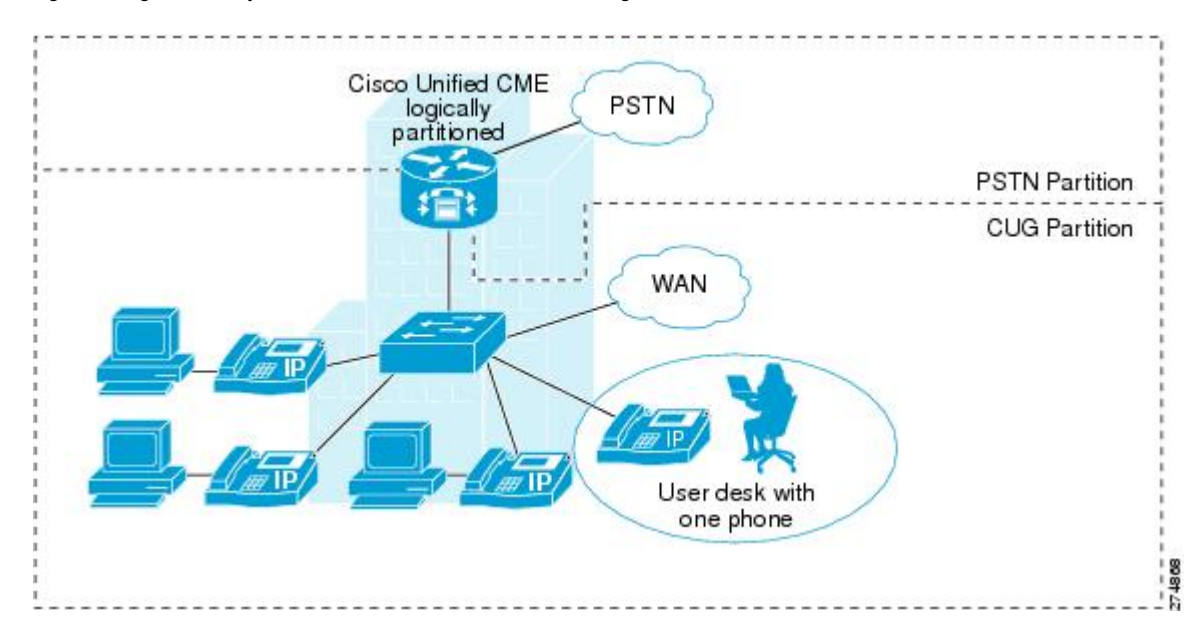

## **LPCOR Policy and Resource Groups**

Cisco Unified CME supports a high-level class of restriction by allowing you to logically partition itsresources (PSTN trunks, IP trunks, IP phones, and analog phones) into different groups. The resources of each group are scalable based on the voice interface, trunk group, or IP address subnet. In general, you should not have to modify your existing dial plan to support LPCOR functionality. The dial peer class of restriction (COR) feature remains unchanged when the LPCOR feature is added to Cisco Unified CME.

LPCOR control is based on the location of resources, where calls are originating and terminating. You must partition the resources of the Cisco Unified CME router into different resource groups and then create a LPCOR policy for each group to which you want to apply call restrictions.

You create a LPCOR policy matrix for individual resource groups by defining its LPCOR policy to either accept or reject calls that originate from any of the other resource groups. You can define one LPCOR policy for each resource group.

The same LPCOR policy is applied to multiple directory numbers from the same resource. For example, if multiple directory numbers are defined for a SCCP phone, the same LPCOR policy is enforced for all calls to the different directory numbers on the SCCP phone.

In the following example, PSTN trunks, IP trunks (H.323 and SIP), analog FXS phones, and IP phones for a Cisco Unified CME router are partitioned into five different resource groups (RG1 to RG5).

| <b>Resource</b><br>Groups | RG1 |                                               | <b>RG2   RG3   RG4</b> |        | ROS I                  |
|---------------------------|-----|-----------------------------------------------|------------------------|--------|------------------------|
| RG1                       |     | Yes   No                                      |                        | Yes No | Yes                    |
| RG <sub>2</sub>           | Yes | $\vert$ Yes $\vert$ No $\vert$ Yes $\vert$ No |                        |        |                        |
| RG3                       | Yes |                                               | Yes   Yes   Yes   No   |        |                        |
| RG4                       | No  | $ N_0 $ $N_0 $ $Y_{CS} $ $Y_{CS}$             |                        |        |                        |
| RG5                       | No. | Yes                                           |                        |        | $Yes \mid Yes \mid No$ |

**Table 1: LPCOR Policy Matrix Example**

LPCOR validation is done at the target destination based on the configured LPCOR policy matrix. For example:

- Call from RG1 to target RG1 is allowed
- Call from RG2 to target RG3 is not allowed
- Call from RG3 to target RG2 is allowed
- Call from RG5 to target RG5 is not allowed

### **Default LPCOR Policy**

The default LPCOR policy means that there are no restrictions between the call source and its target destination. When a call is presented to a target destination, Cisco Unified CME bypasses LPCOR validation if either the incoming call is not associated with a LPCOR policy or the LPCOR policy is not defined for the target destination.

TRAI regulations allow the same directory number on a local IP phone or SCCP analog Foreign Exchange Station (FXS) phone in Cisco Unified CME to handle both PSTN and VoIP calls. Locally connected phones do not have to be associated with any resource group.

## **How LPCOR Policies are Associated with Resource Groups**

Call restrictions are applied to LPCOR resource groups based on the location of the resources. You create LPCOR policies that define the call restrictions to apply to calls that originate or terminate at the following types of resources.

### **Analog Phones**

TRAI regulations allow an analog FXS phone to accept both PSTN and VoIP calls if the phone is locally registered to Cisco Unified CME. Locally connected phones do not have to be associated with any resource group; the default LPCOR policy is applied to this phone type.

A specific LPCOR policy can be defined through the voice port or trunk group.For configuration information, see [Associate](#page-10-0) a LPCOR Policy with Analog Phone or PSTN Trunk Calls, on page 11.

### **IP Phones**

LPCOR supports both SCCP and SIP IP phones. TRAI regulations allow an IP phone to accept both PSTN and VoIP calls if the IP phone is registered locally to Cisco Unified CME through the LAN. If the IP phone is registered to Cisco Unified CME through the WAN, PSTN calls must be blocked from the remote IP phones.

If an IP phone always registers to Cisco Unified CME from the same local or remote region, the phone is provisioned with a static LPCOR policy. For configuration information, see [Associate](#page-15-0) a LPCOR Policy with IP [Phone](#page-15-0) or SCCP FXS Phone Calls, on page 16.

If the phone is a mobile-type IP phone and moves between the local and remote regions, such as an Extension Mobility phone, Cisco IP Communicator softphone, or a remote teleworker phone, the LPCOR policy is provisioned dynamically based on the IP phone's currently registered IP address. For configuration information, see [Associate](#page-19-0) LPCOR with Mobile Phone Calls, on page 20.

### **PSTN Trunks**

An incoming LPCOR resource group is associated with a PSTN trunk (digital or analog) through the voice port or trunk group.

When a call is routed to the PSTN network, the LPCOR policy of the target PSTN trunk can block calls from any resource group it is not explicitly configured to accept. Outgoing calls from a PSTN trunk are associated with a LPCOR policy based on either the voice port or trunk group, whichever is configured in the outbound POTS dial-peer.

For configuration information, see [Associate](#page-10-0) a LPCOR Policy with Analog Phone or PSTN Trunk Calls, on [page](#page-10-0) 11.

### **VoIP Trunks**

An incoming VoIP trunk call (H.323 or SIP) is associated with a LPCOR policy based on the remote IP address as follows:

#### **Incoming H.323 trunk call**

• IP address of the previous hub or originating gateway

Ш

#### **Incoming SIP trunk call**

- IP address of the originating gateway
- Hostname from the earliest Via header of an incoming INVITE message. If the hostname is in domain name format, a DNS query is performed to resolve the name into an IP address.

Cisco Unified CME uses the resolved hostname or resolved IP address to determine the LPCOR policy based on the entries in the IP-trunk subnet table. If the LPCOR policy cannot be found through the IP address or hostname, the incoming H.323 or SIP trunk call is associated with the incoming LPCOR policy configured in voice service configuration mode.

The LPCOR policy of the VoIP target is determined through the configuration of the outbound VoIP dial-peer. The default LPCOR policy is applied to the VoIP target if an outgoing LPCOR policy is not defined in the target VoIP dial-peer.

For configuration information, see [Associate](#page-13-0) a LPCOR Policy with VoIP Trunk Calls, on page 14.

## **LPCOR Support for Supplementary Services**

<span id="page-4-0"></span>Table 2: [Supplementary](#page-4-0) Services Support with LPCOR, on page 5 describes LPCOR support for calls using supplementary services.

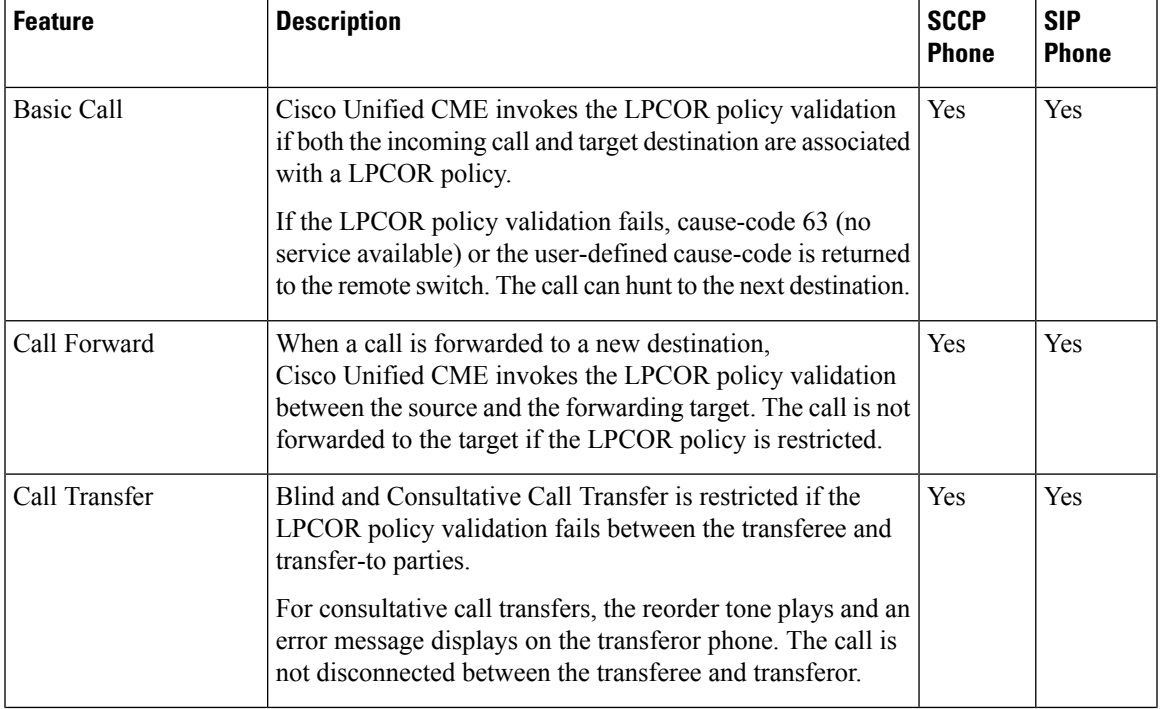

#### **Table 2: Supplementary Services Support with LPCOR**

L

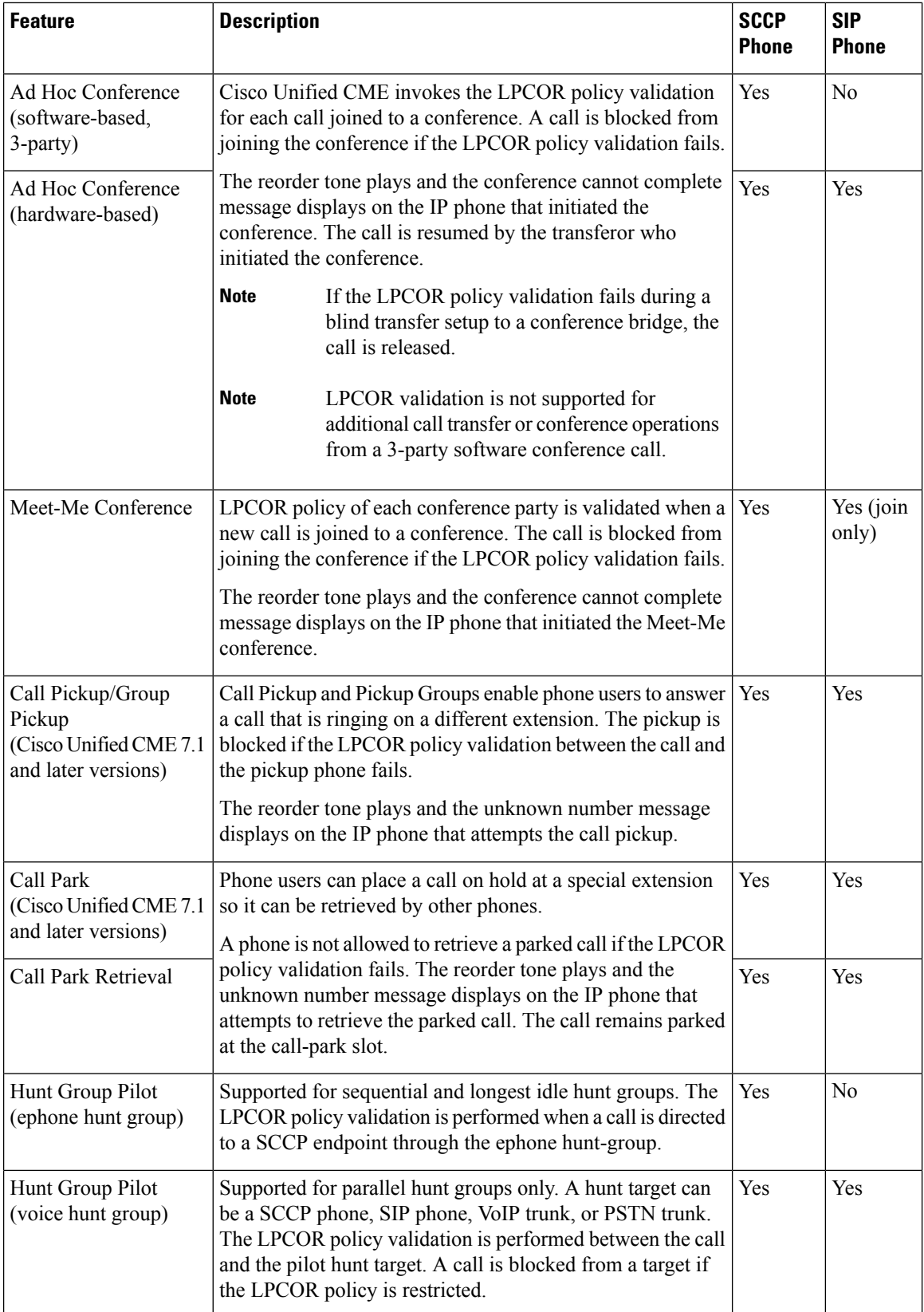

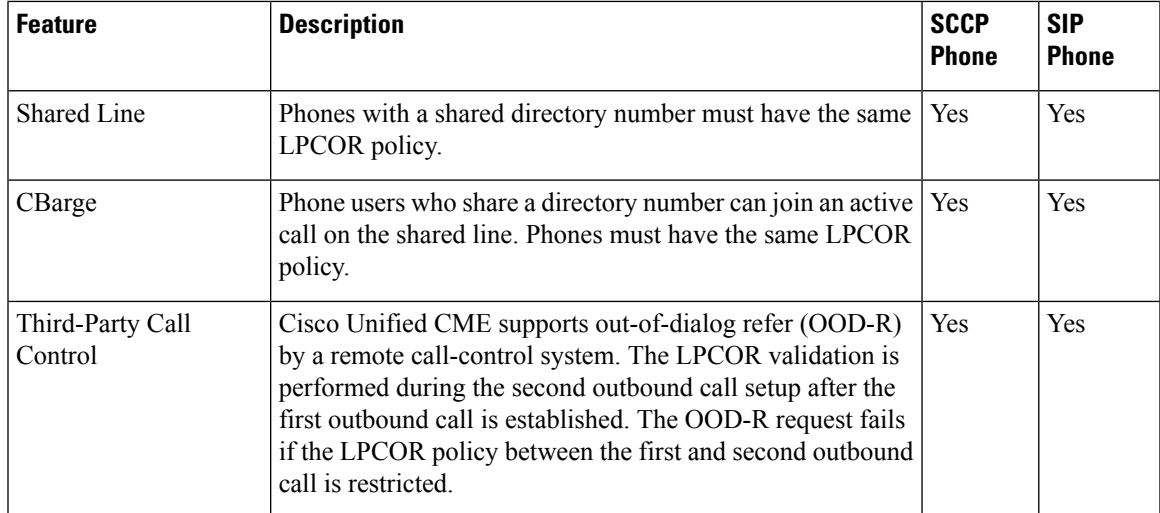

## **Phone Display and Warning Tone for LPCOR**

<span id="page-6-0"></span>Cisco Unified CME plays the reorder tone to callers when it blocks calls due to LPCOR policy authentication. Table 3: [Message](#page-6-0) Display for Blocked LPCOR Calls, on page 7 lists the message that displays on the phone when a call is blocked.

| <b>Call Block Type</b> | <b>Phone Display Message</b>      |                        |  |
|------------------------|-----------------------------------|------------------------|--|
|                        | <b>SCCP Phone</b>                 | <b>SIP Phone</b>       |  |
| Call Transfer          | Unable to Transfer                | <b>Transfer Failed</b> |  |
| Conference             | <b>Cannot Complete Conference</b> |                        |  |
| Meet-Me Conference     | No Screen Display Update          |                        |  |
| Pickup                 | Unknown Number                    |                        |  |
| Park                   | Unknown Number                    |                        |  |

**Table 3: Message Display for Blocked LPCOR Calls**

## **LPCOR VSAs**

New vendor-specific attributes (VSAs) for the LPCOR policy associated with a call are included in the call detail records (CDRs) generated by Cisco Unified CME for Remote Authentication Dial-in User Services (RADIUS) accounting. A null value is used for call legs without an associated LPCOR policy, which is the default LPCOR value. The incoming or outgoing LPCOR policy of a call is added to RADIUS stop records.

Table 4: VSAs [Supported](#page-7-1) by Cisco Voice Calls , on page 8lists the new VSAs.

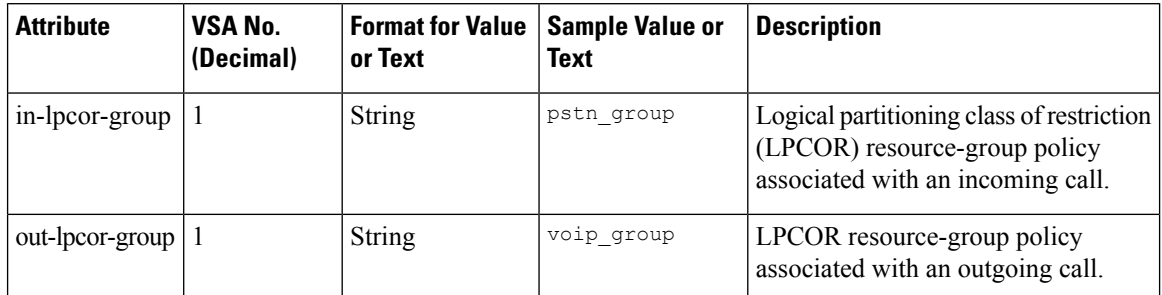

<span id="page-7-1"></span>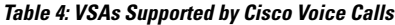

# <span id="page-7-2"></span><span id="page-7-0"></span>**Configure LPCOR**

## **Define a LPCOR Policy**

To enable LPCOR functionality and define a policy for each resource group that requires call restrictions, perform the following task. You can define one LPCOR policy for each resource group. Do not create a LPCOR policy for resource groups that do not require call restrictions. A target resource group without a LPCOR policy can accept incoming calls from any other resource group.

#### **SUMMARY STEPS**

- **1. enable**
- **2. configure terminal**
- **3. voice lpcor enable**
- **4. voice lpcor call-block cause** *cause-code*
- **5. voice lpcor custom**
- **6. group** *number lpcor-group*
- **7. exit**
- **8. voice lpcor policy** *lpcor-group*
- **9. accept** *lpcor-group*
- **10. end**

#### **DETAILED STEPS**

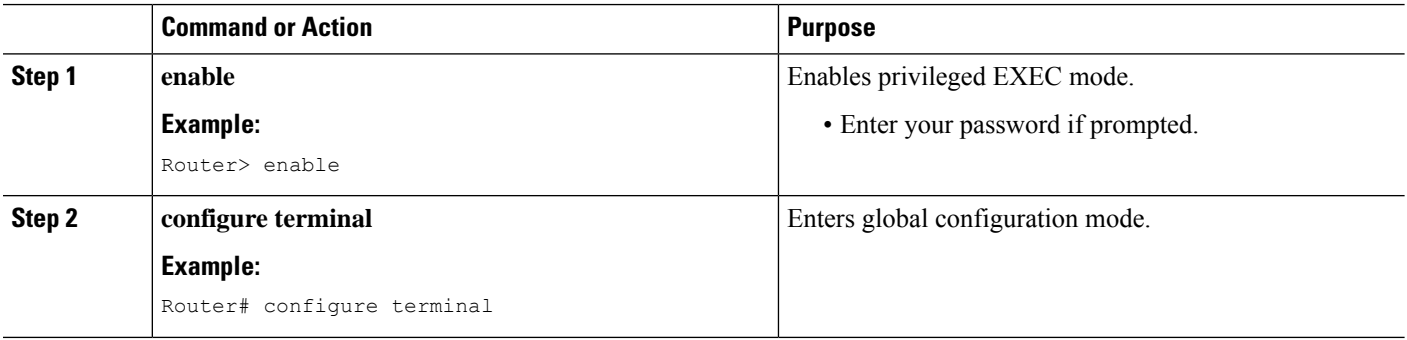

 $\mathbf l$ 

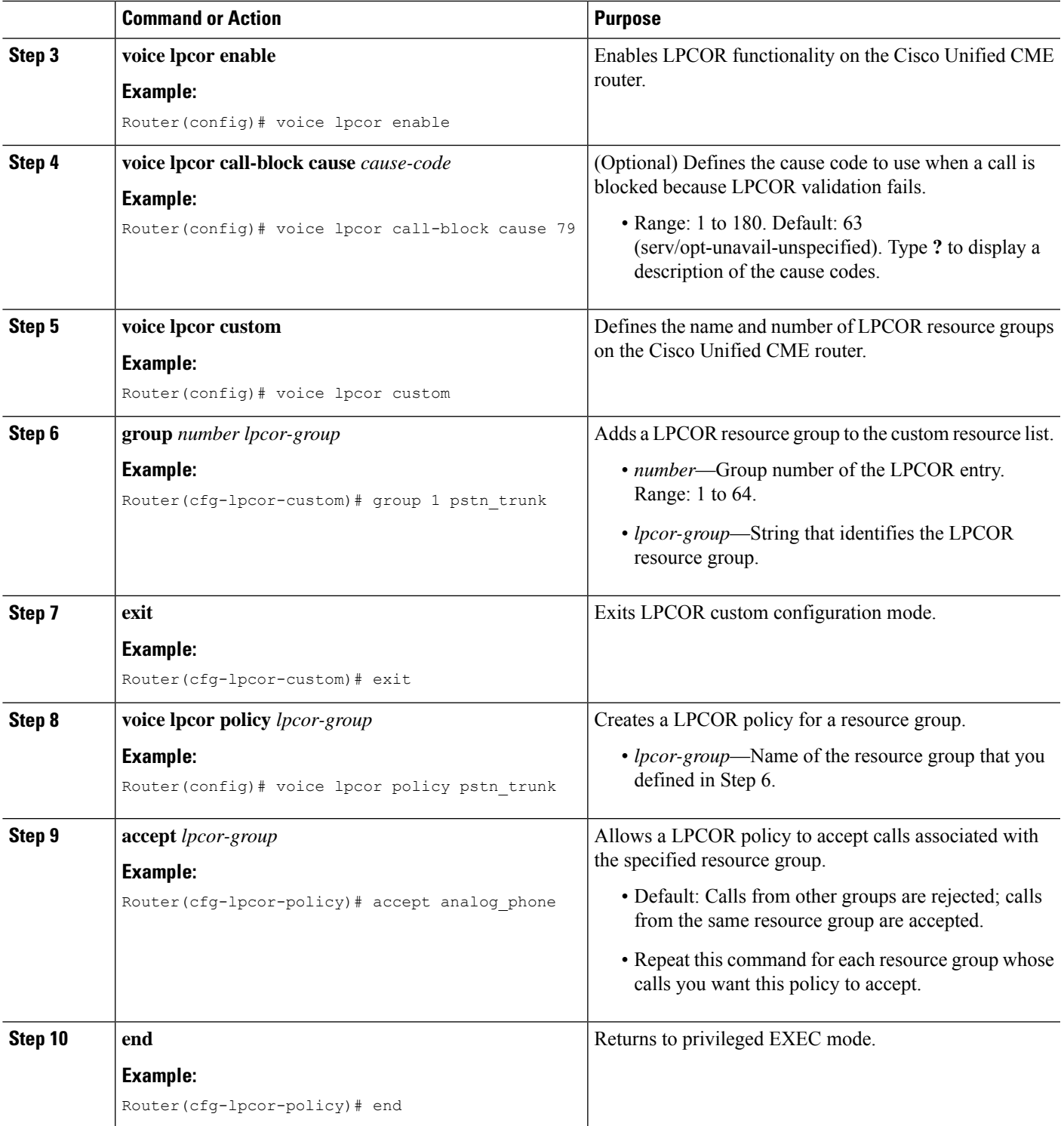

#### **Examples**

The following example shows a LPCOR configuration where resources are partitioned into five groups. Three of the resource groups have LPCOR policies that limit the calls they can accept. The other two groups, ipphone\_local and analog\_phone, can accept calls from any of the other resource groups because they do not have a LPCOR policy defined.

```
voice lpcor enable
voice lpcor call-block cause invalid-number
voice lpcor custom
group 1 pstn_trunk
group 2 analog_phone
group 3 iptrunk
group 4 ipphone_local
group 5 ipphone_remote
!
voice lpcor policy pstn_trunk
accept analog_phone
accept ipphone_local
!
voice lpcor policy iptrunk
accept analog_phone
accept ipphone_local
accept ipphone_remote
!
voice lpcor policy ipphone_remote
accept iptrunk
accept analog_phone
accept ipphone_local
```
The following example shows a LPCOR configuration where resources are partitioned into the following four policy groups:

- siptrunk—Accepts all IP trunk calls.
- h323trunk—Accepts all IP trunk calls.
- pstn—Blocks all IP trunk and voice-mail calls.
- voicemail—Accepts both IP trunk and PSTN calls.

```
voice lpcor enable
voice lpcor custom
group 1 siptrunk
group 2 h323trunk
group 3 pstn
group 4 voicemail
!
voice lpcor policy siptrunk
accept h323trunk
accept voicemail
!
voice lpcor policy h323trunk
accept siptrunk
accept voicemail
!
voice lpcor policy pstn
!
voice lpcor policy voicemail
```
accept siptrunk accept h323trunk accept pstn

The following example shows a LPCOR policy that is configured to reject calls associated with itself. Devices that belong to the local\_phone resource group cannot accept calls from each other.

```
voice lpcor policy local_phone
no accept local_phone
accept analog_phone
```
## <span id="page-10-0"></span>**Associate a LPCOR Policy with Analog Phone or PSTN Trunk Calls**

To associate a LPCOR policy with calls that originate or terminate at an analog phone or PSTN trunk, perform the following task. You can apply a specific LPCOR policy through the voice port or trunk group to remote analog phones or to local analog phones that you do not want to associate with the default LPCOR policy.

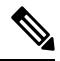

```
Note
```
For an analog FXS phone that is locally registered to Cisco Unified CME through the LAN, see [Associate](#page-15-0) a [LPCOR](#page-15-0) Policy with IP Phone or SCCP FXS Phone Calls, on page 16.

Incoming calls from an analog phone or PSTN trunk are associated with a LPCOR resource group based on the following configurations, in the order listed:

- **1.** Voice port
- **2.** Trunk group

Outgoing calls from an analog phone or PSTN trunk are associated with a LPCOR policy based on the voice port or trunk group configuration in the outbound POTS dial-peer:

- If the outbound dial peer is configured with the **port** command, an outgoing call uses the LPCOR policy specified in the voice port.
- If the outbound dial-peer is configured with the **trunkgroup** command, the call uses the LPCOR policy specified in the trunk group.

#### **Before you begin**

The LPCOR policy must be defined. See Define a [LPCOR](#page-7-2) Policy, on page 8.

#### **SUMMARY STEPS**

- **1. enable**
- **2. configure terminal**
- **3. trunk group** *name*
- **4. lpcor incoming** *lpcor-group*
- **5. lpcor outgoing** *lpcor-group*
- **6. exit**
- **7. voice-port** *port*
- **8. lpcor incoming** *lpcor-group*

I

**9. lpcor outgoing** *lpcor-group*

**10. end**

### **DETAILED STEPS**

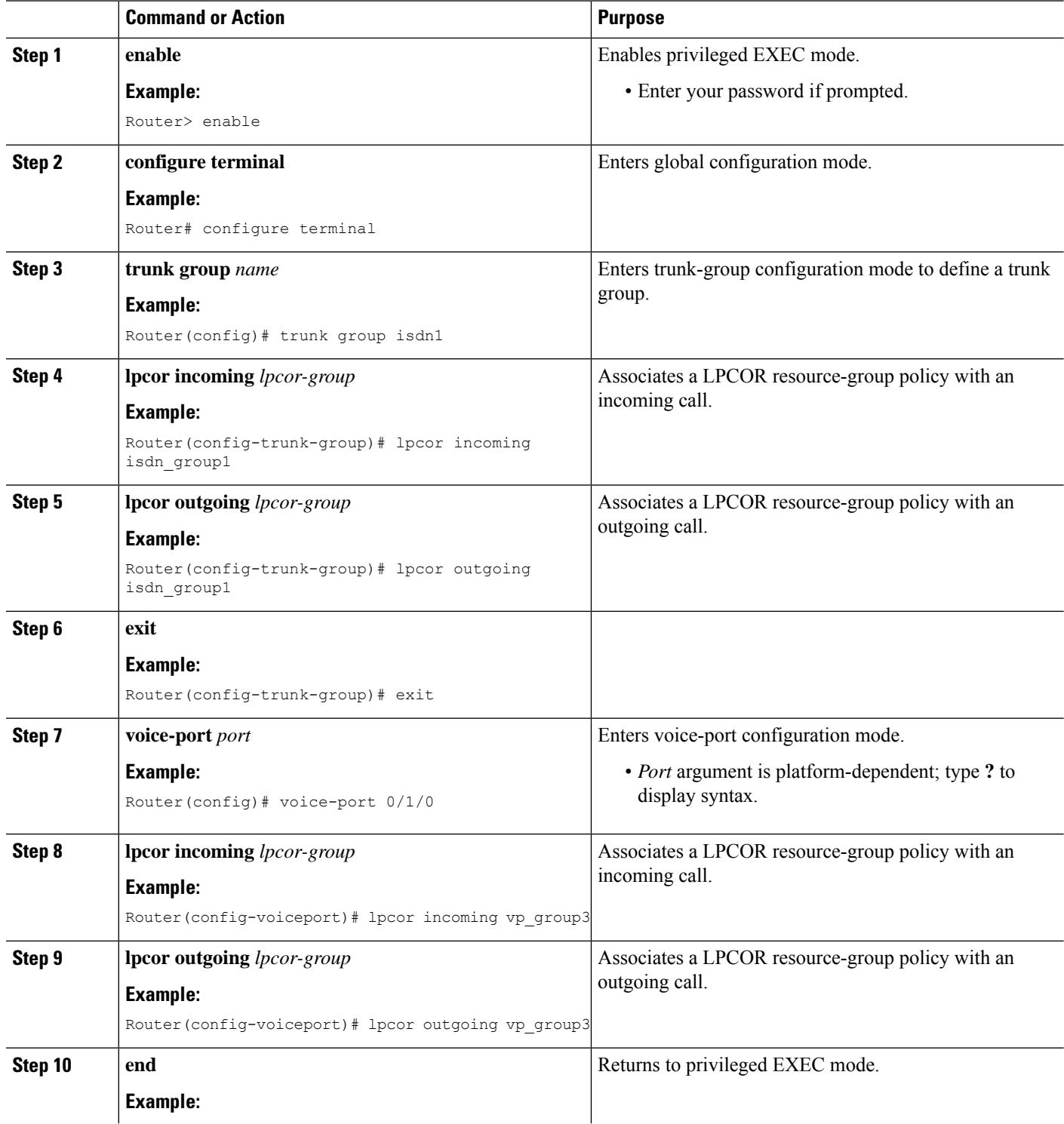

Ш

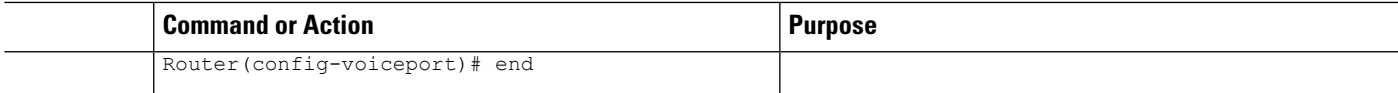

#### **Examples for Configuring LPCOR for a PSTN Trunk and Analog Phones**

#### **PSTN Trunks**

#### **Analog Phones**

The following example shows a configuration for a PSTN trunk. Outbound calls from dial peer 201 use LPCOR policy isdn\_group1 because dial peer 201 is configured with trunk group isdn1. Outbound calls from dial peer 202 use LPCOR policy vp\_group3 because dial peer 202 is configured with voice port 3/1:15. A dial peer can be configured with either a voice port or trunk group; it cannot use both.

```
trunk group isdn1
 lpcor incoming isdn_group1
lpcor outgoing isdn_group1
!
interface Serial2/0:15
isdn incoming-voice voice
trunk-group isdn1
...
voice-port 3/1:15
lpcor incoming vp_group3
lpcor outgoing vp_group3
!
!
dial-peer voice 201 pots
description TG outbound dial-peer
destination-pattern 201T
trunkgroup isdn1
!
dial-peer voice 202 pots
description VP outbound dial-peer
destination-pattern 202T
port 3/1:15
```
The following example shows a LPCOR configuration for analog phones:

```
trunk group analog1
lpcor incoming analog_group1
lpcor outgoing analog_group1
!
voice-port 1/0/0
!
voice-port 1/0/1
!
voice-port 1/1/0
lpcor incoming vp_group1
lpcor outgoing vp_group1
!
dial-peer voice 100 pots
description VP dial-peer
destination-pattern 100
port 1/0/0
!
```

```
dial-peer voice 101 pots
description VP dial-peer
destination-pattern 101
port 1/0/1
!
dial-peer voice 110 pots
 description VP dial-peer
destination-pattern 110
port 1/1/0
!
dial-peer voice 300 pots
description TG outbound dial-peer
destination-pattern 300
trunk-group analog1
```
## <span id="page-13-0"></span>**Associate a LPCOR Policy with VoIP Trunk Calls**

To associate a LPCOR policy with calls that originate or terminate at a VoIP trunk (H.323 or SIP), perform the following task.

Incoming VoIP trunk calls are associated with a LPCOR policy based on the following configurations, in the order listed:

- **1.** IP-trunk subnet table
- **2.** Voice service voip configuration

Outgoing VoIP trunk calls are associated with a LPCOR policy based on the following configurations, in the order listed:

- **1.** Outbound VoIP dial peer
- **2.** Default LPCOR policy (no LPCOR policy is applied)

Œ **Restriction**

- The LPCOR IP-trunk subnet table is not supported for calls with an IPv6 address. The LPCOR policy specified with the **lpcor incoming** command in voice service configuration mode is supported for IPv6 trunk calls.
	- Only a single LPCOR policy is applied to outgoing IP trunk calls if the outbound VoIP dial-peer is configured with the **session target** command using the **sip-server** or **ras** keyword.
	- If a dial peer COR and LPCOR are both defined in a dial peer, the dial peer COR configuration has priority over LPCOR. For example, if the dial peer COR restricts the call and LPCOR allows the call, the call fails because of the dial peer COR before ever considering LPCOR.

#### **Before you begin**

The LPCOR policy must be defined. See Define a [LPCOR](#page-7-2) Policy, on page 8.

#### **SUMMARY STEPS**

- **1. enable**
- **2. configure terminal**
- **3. voice lpcor ip-trunk subnet incoming**
- **4. index** *index-number lpcor-group* {*ipv4-address network-mask* | **hostname** *hostname*}
- **5. exit**
- **6. voice service voip**
- **7. lpcor incoming** *lpcor-group*
- **8. exit**
- **9. dial-peer voice** *tag* **voip**
- **10. lpcor outgoing** *lpcor-group*
- **11. end**

### **DETAILED STEPS**

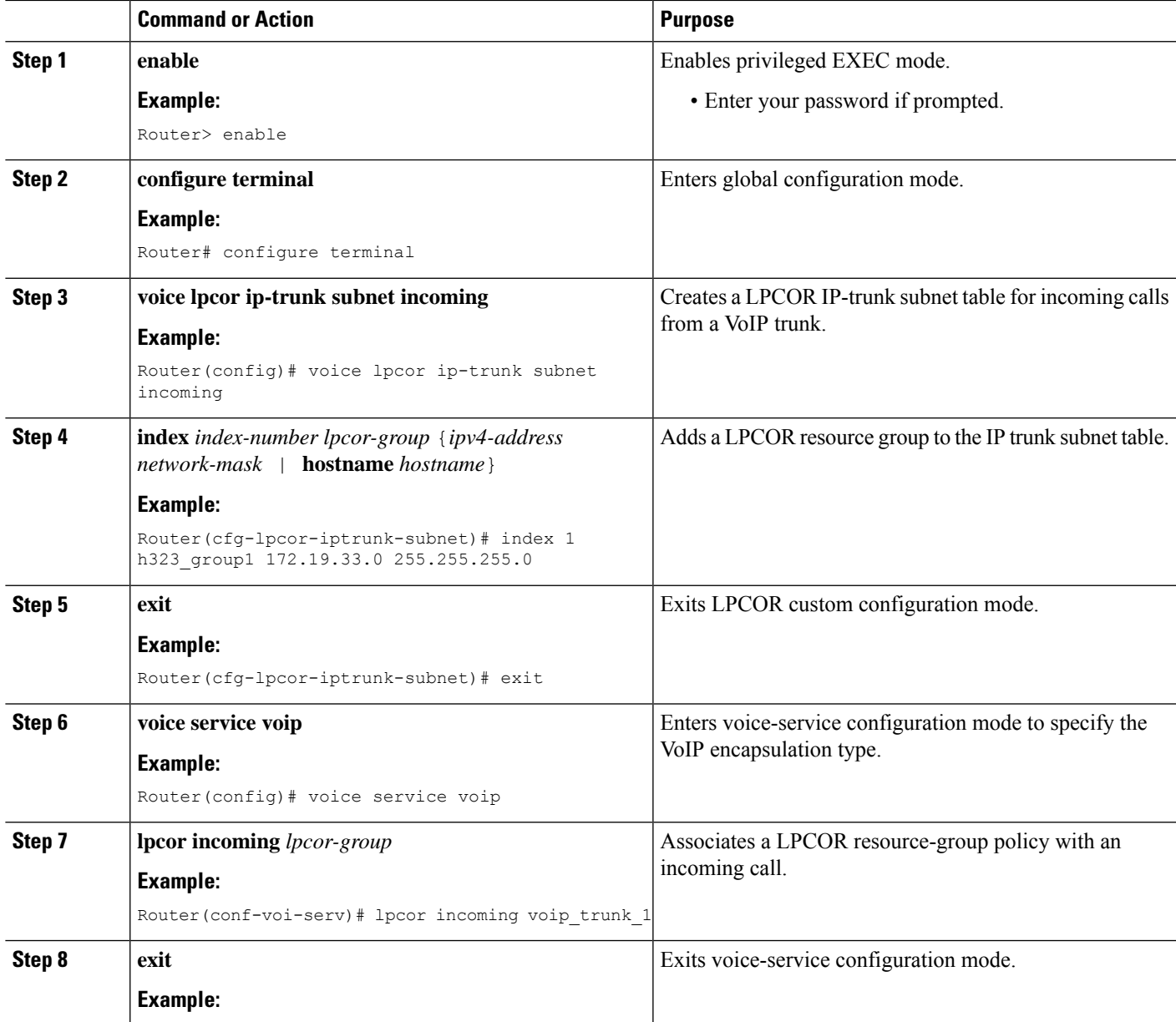

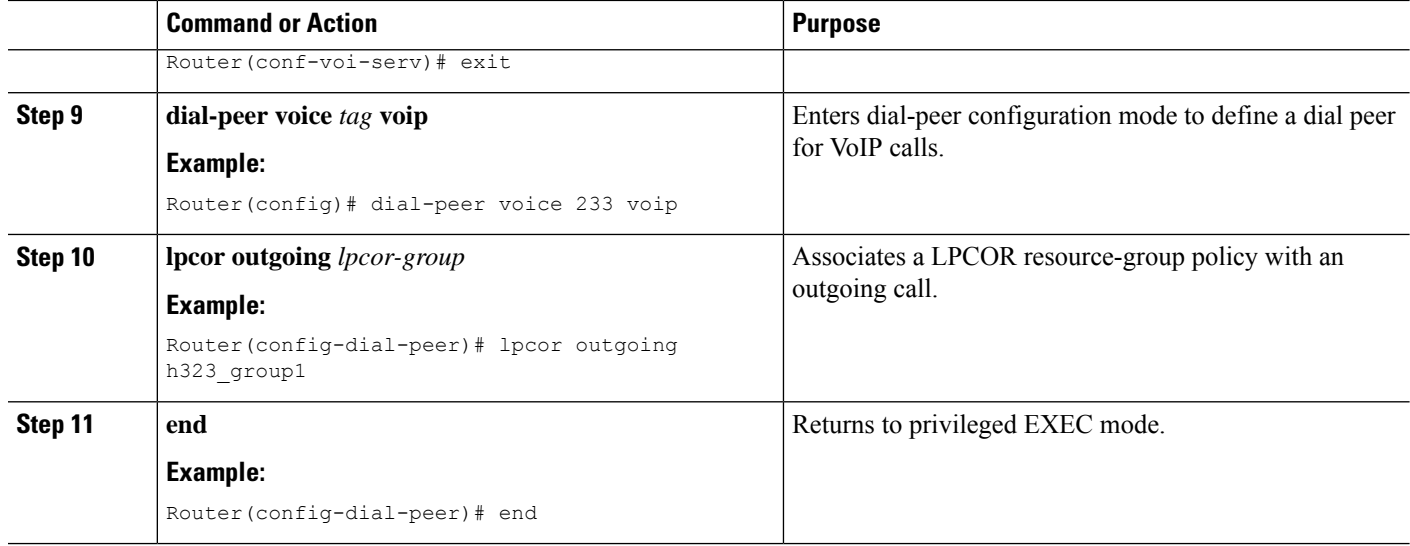

#### **Examples**

The following example shows a LPCOR configuration for VoIP trunks:

```
voice lpcor ip-trunk subnet incoming
 index 1 h323_group1 172.19.33.0 255.255.255.0
index 2 sip_group1 172.19.22.0 255.255.255.0
index 3 sip_group2 hostname sipexample
!
voice service voip
lpcor incoming voip_trunk_1
!
dial-peer voice 233 voip
description H323 trunk outbound dial-peer
destination-pattern 233T
session target ipv4:172.19.33.233
lpcor outgoing h323_group1
!
dial-peer voice 2255 voip
description SIP trunk outbound dial-peer
destination-pattern 255T
session protocol sipv2
session target ipv4:172.19.33.255
lpcor outgoing sip_group1
```
## <span id="page-15-0"></span>**Associate a LPCOR Policy with IP Phone or SCCP FXS Phone Calls**

To associate a LPCOR policy with calls that originate or terminate at a local or remote IP phone or local SCCP analog (FXS) phone, perform the following task.

According to TRAI requirements, an IP phone or a SCCP FXS phone can accept both PSTN and VoIP calls if it islocally registered to Cisco Unified CME through the LAN. If a phone isregistered to Cisco Unified CME through the WAN, then PSTN calls must be blocked from that remote phone.

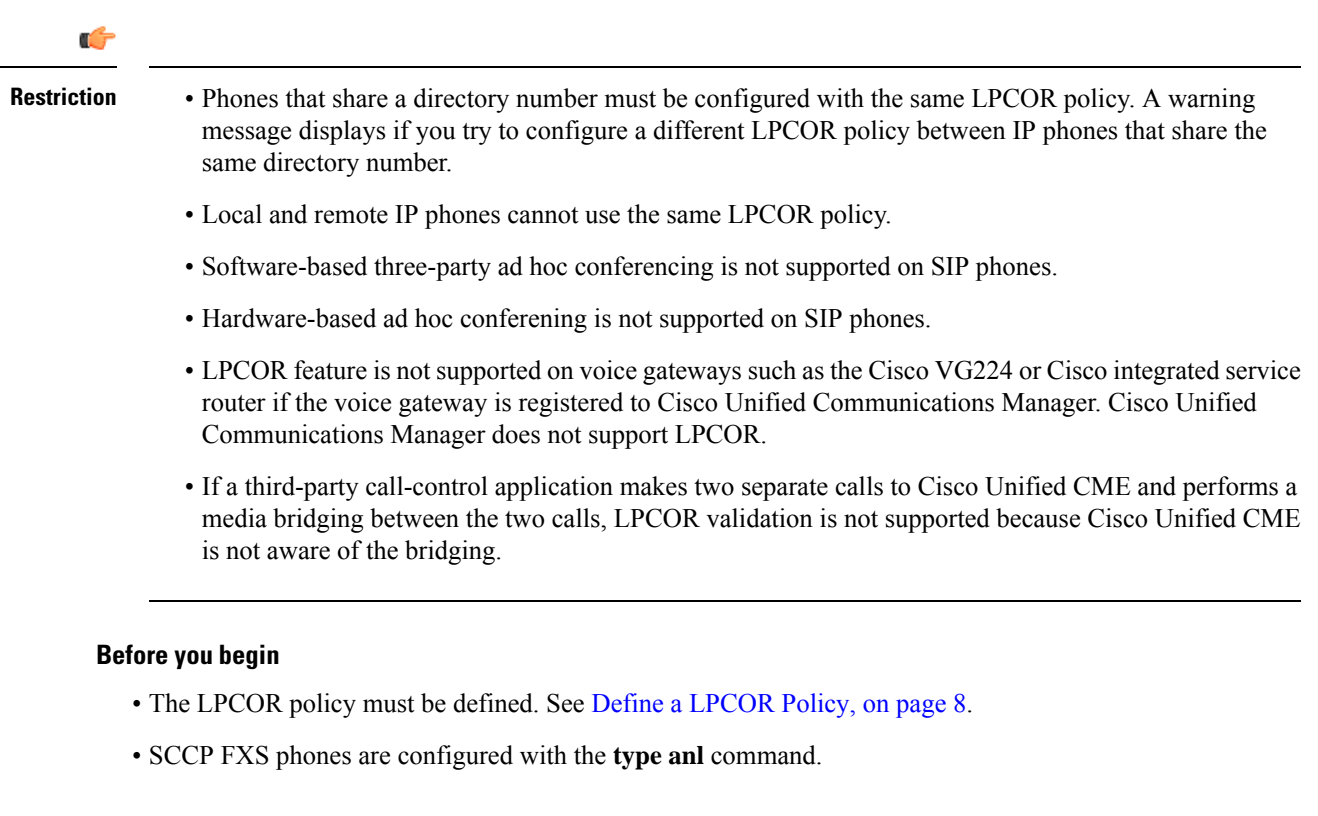

### **SUMMARY STEPS**

- **1. enable**
- **2. configure terminal**
- **3. ephone** *phone-tag* or **voice register pool** *phone-tag*
- **4. lpcor type**{**local** | **remote**}
- **5. lpcor incoming** *lpcor-group*
- **6. lpcor outgoing** *lpcor-group*
- **7. end**

### **DETAILED STEPS**

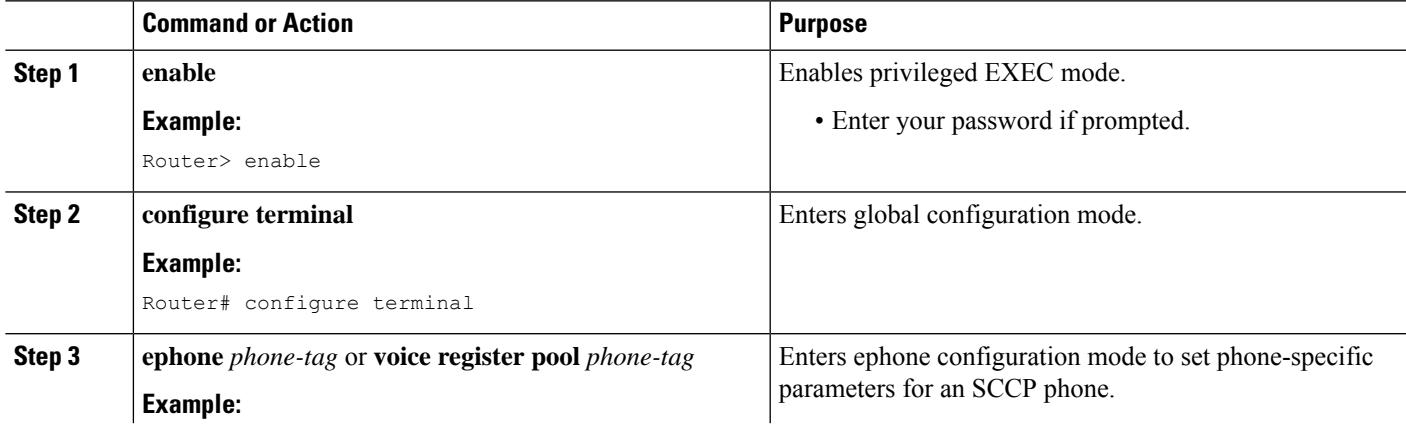

I

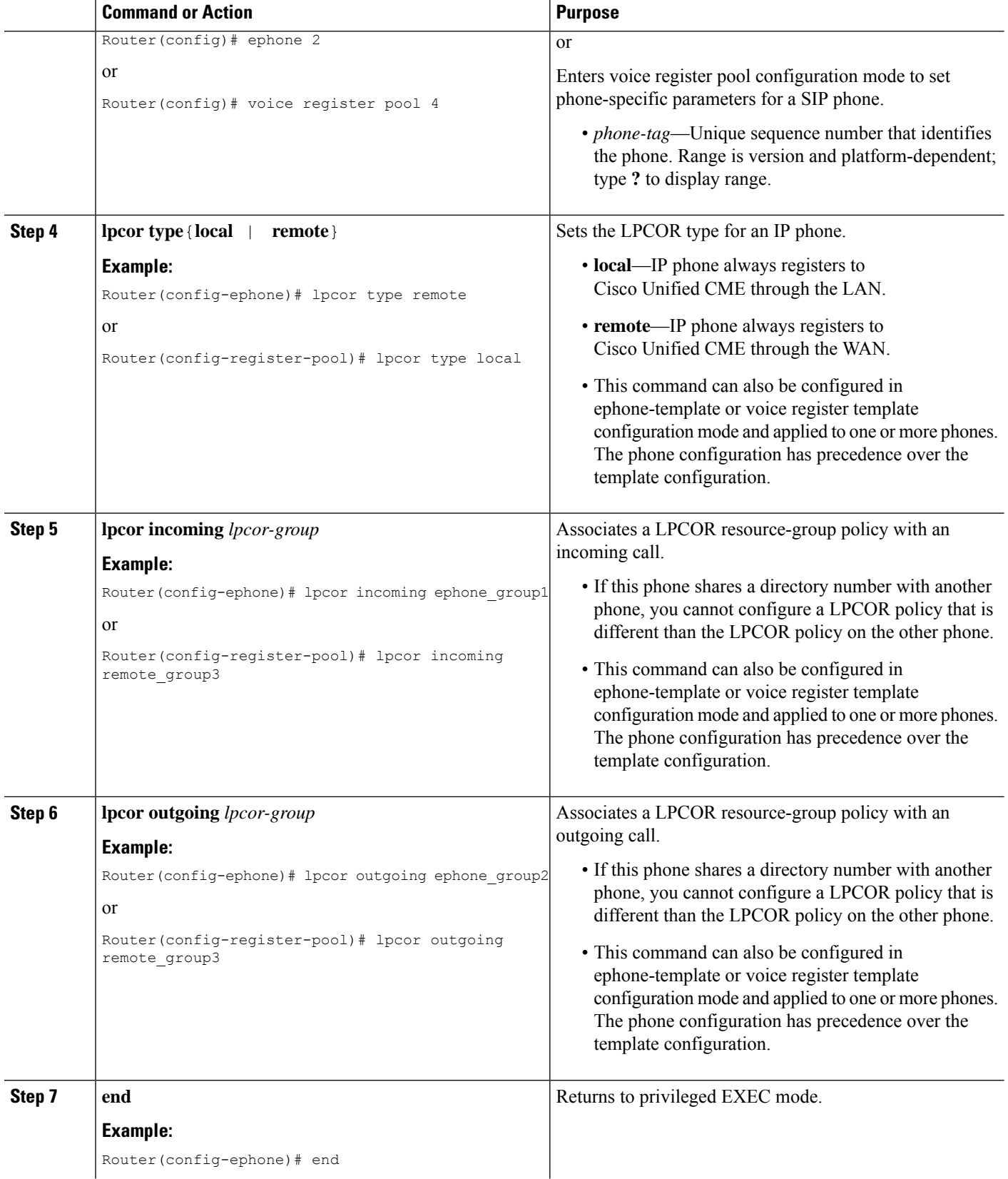

i.

ш

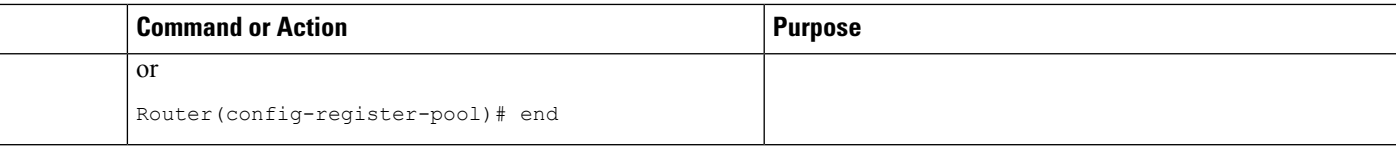

#### **Example for Configuring LPCOR on SCCP Phone, SIP Phones, and SCCP FXS Phones**

**SCCP**

**SIP**

#### **SCCP FXS Analog**

The following example shows a LPCOR configuration for two SCCP phones. One configuration is applied directly to the phone and the other is applied through a phone template:

```
ephone-template 1
lpcor type local
lpcor incoming ephone_group1
lpcor outgoing ephone_group1
!
ephone 1
mac-address 00E1.CB13.0395
ephone-template 1
type 7960
button 1:1
!
ephone 2
lpcor type remote
lpcor incoming ephone_group2
lpcor outgoing ephone_group2
mac-address 001C.821C.ED23
type 7960
button 1:2
```
The following example shows a LPCOR configuration for two SIP phones:

```
voice register template 1
 lpcor type local
lpcor incoming test_group
lpcor outgoing test_group
!
voice register pool 3
id mac 001B.D584.E80A
 type 7960
number 1 dn 2
template 1
codec g711ulaw
!
voice register pool 4
lpcor type remote
lpcor incoming remote_group3
lpcor outgoing remote_group3
id mac 0030.94C2.9A55
type 7960
number 1 dn 2
dtmf-relay rtp-nt
```
The following example shows a LPCOR configuration for two SCCP FXS phones connected to a Cisco VG224 and controlled by Cisco Unified CME:

```
dial-peer voice 102 pots
service stcapp
port 1/0/2
!
ephone 5
lpcor type local
lpcor incoming analog_vg224
lpcor outgoing analog_vg224
mac-address F9E5.8B28.2402
 ephone-template 1
max-calls-per-button 2
type anl
button 1:5
!
ephone 6
lpcor type local
lpcor incoming analog_vg224
lpcor outgoing analog_vg224
mac-address F9E5.8B28.2403
ephone-template 1
max-calls-per-button 2
type anl
button 1:6
```
<span id="page-19-1"></span>Figure 3: SCCP FXS Phones [Managed](#page-19-1) by Cisco Unified CME, on page 20 shows an example of a network with SCCP FXS phones managed by Cisco Unified CME.

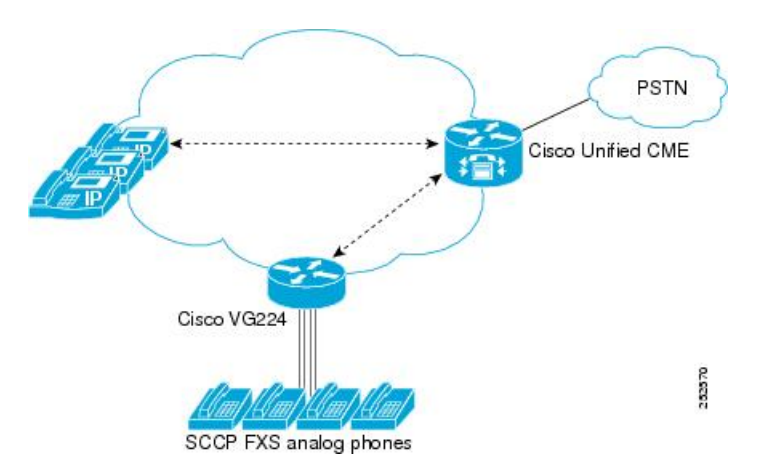

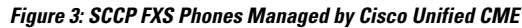

## <span id="page-19-0"></span>**Associate LPCOR with Mobile Phone Calls**

To associate a LPCOR policy with calls that originate or terminate at a mobile-type phone, perform the following task.

A mobile-type phone can register to Cisco Unified CME through either the LAN or WAN. For example an Extension Mobility phone, Cisco IP Communicator softphone, or a remote teleworker phone.

Incoming and outgoing calls to and from a mobile-type phone are associated with a LPCOR policy based on the following configurations, in the order listed:

- **1.** IP-phone subnet table
- **2.** Default LPCOR policy for mobile-type phones

### Ú

**Restriction** The LPCOR IP-phone subnet table is not supported for calls with an IPv6 address.

#### **Before you begin**

The LPCOR policy must be defined. See Define a [LPCOR](#page-7-2) Policy, on page 8.

#### **SUMMARY STEPS**

- **1. enable**
- **2. configure terminal**
- **3. ephone** *phone-tag* or **voice register pool** *phone-tag*
- **4. lpcor type mobile**
- **5. exit**
- **6. voice lpcor ip-phone subnet**{**incoming** |**outgoing**}
- **7. index** *index-numberlpcor-group*{*ipv4-address network-mask* [**vrf***vrf-name*] | **dhcp-pool** *pool-name*}
- **8. exit**
- **9. voice lpcor ip-phone mobility**{**incoming** | **outgoing**} *lpcor-group*
- **10. exit**

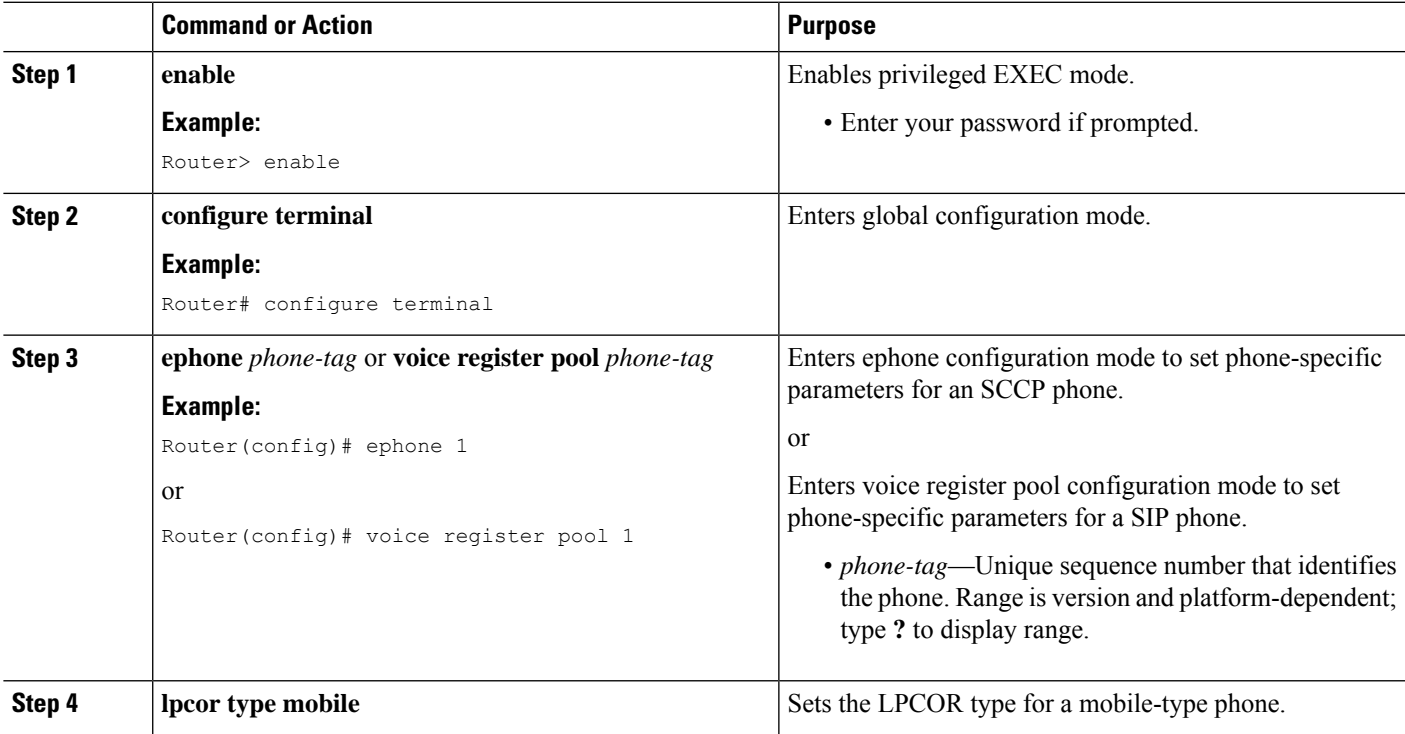

### **DETAILED STEPS**

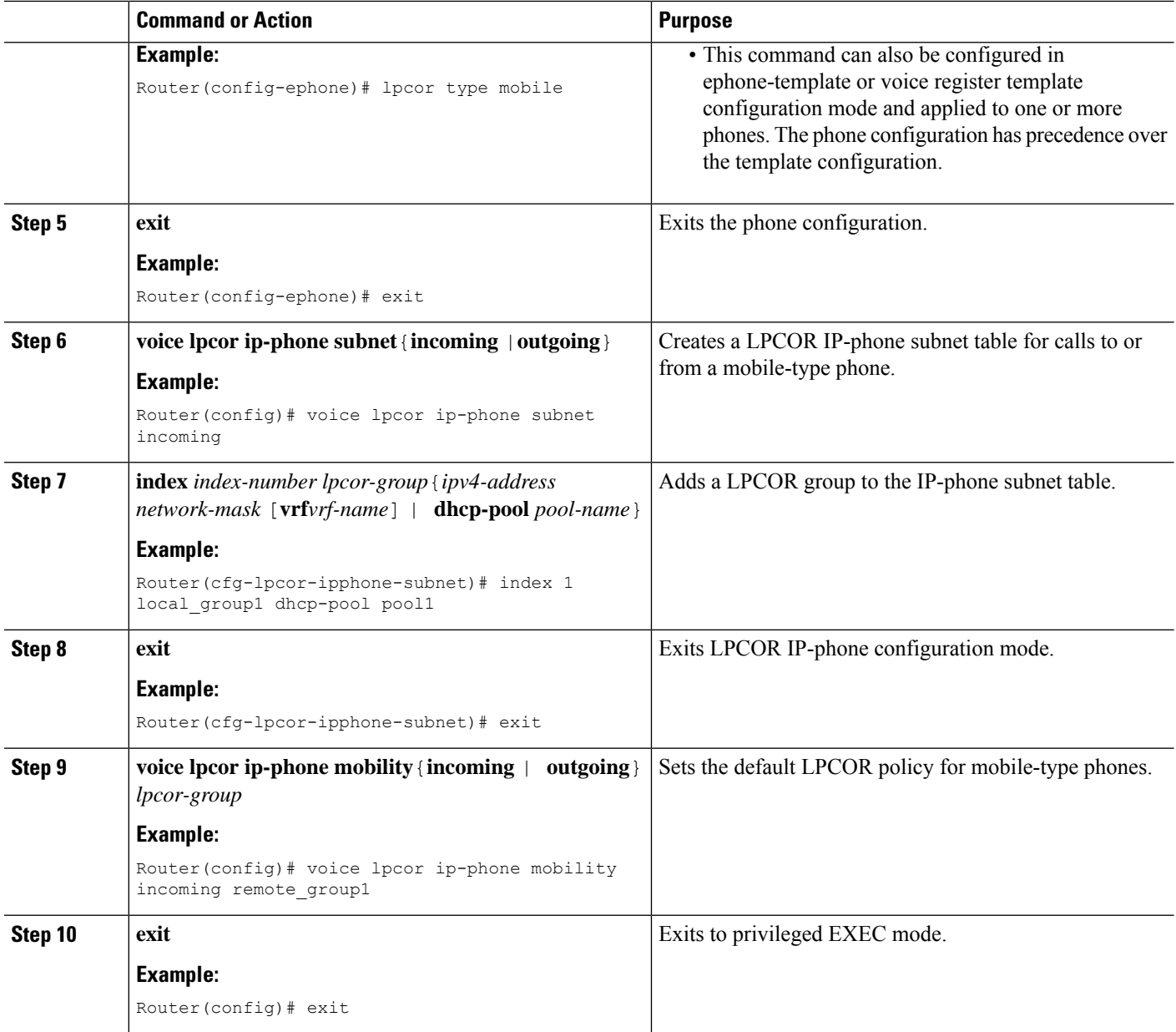

### **Examples**

The following example shows the configuration for three mobile-type phones:

```
ephone 270
lpcor type mobile
mac-address 1234.4321.6000
type 7960
button 1:6
mtp
codec g729r8 dspfarm-assist
description teleworker remote phone
```

```
ephone 281
 lpcor type mobile
mac-address 0003.4713.5554
type CIPC
button 1:5
...
voice register pool 6
lpcor type mobile
id mac 0030.94C2.9A66
type 7960
number 1 dn 3
dtmf-relay rtp-nte
```
The following example shows a LPCOR IP-phone subnet configuration with a single shared IP address pool. Any mobile-type IP phones with a shared IP address from DHCP pool1 are considered local IP phones and are associated with the local\_group1 LPCOR policy. Other mobile-type IP phones without a shared IP address are considered remote IP phones and are associated with remote group1, the default LPCOR policy for mobile-type phones.

```
ip dhcp pool pool1
network 10.0.0.0 255.255.0.0
option 150 ip 10.0.0.1
 default-router 10.0.0.1
!
!
voice lpcor ip-phone subnet incoming
index 1 local_group1 dhcp-pool pool1
!
voice lpcor ip-phone subnet outgoing
index 1 local_group1 dhcp-pool pool1
!
voice lpcor ip-phone mobility incoming remote_group1
voice lpcor ip-phone mobility outgoing remote_group1
```
The following example shows a LPCOR IP-phone subnet configuration with a separate IP address DHCP pools. Any mobile-type IP phones with separate DHCP pools are considered local IP phones and are assigned the local\_group1 LPCOR policy. Other mobile-type IP phones without a DHCP address are considered remote IP phones and are assigned the remote\_group1 LPCOR policy.

```
ip dhcp pool client1
network 10.0.0.0 255.255.0.0
mac-address 0003.4713.5554
 option 150 ip 10.0.0.1
default-router 10.0.0.1
!
ip dhcp pool client2
  network 10.0.0.0 255.255.0.0
   mac-address 0030.94C2.9A66
   option 150 ip 10.0.0.1
   default-router 10.0.0.1
!
!
voice lpcor ip-phone subnet incoming
index 1 local_group1 dhcp-pool client1
 index 2 local_group1 dhcp-pool client2
!
voice lpcor ip-phone subnet outgoing
index 1 local_group1 dhcp-pool client1
 index 2 local_group1 dhcp-pool client2
```

```
!
voice lpcor ip-phone mobility incoming remote_group1
voice lpcor ip-phone mobility outgoing remote_group1
```
The following example shows a LPCOR IP phone subnet configuration with both an IP address network mask and a single shared-address DHCP pool. A specific LPCOR policy can be associated with an IP phone by matching the IP address network mask in the IP-phone subnet table. LPCOR policy local group2 is associated with the local IP phone with IP address 10.0.10.23. LPCOR local group2 is associated with the other local IP phones through the DHCP-pool match.

```
ip dhcp pool pool1
   network 10.0.0.0 255.255.0.0
   option 150 ip 10.0.0.1
   default-router 10.0.0.1
!
!
voice lpcor ip-phone subnet incoming
index 1 local_g2 10.0.10.23 255.255.255.0 vrf vrf-group2
index 2 remote_g2 172.19.0.0 255.255.0.0
index 3 local_g1 dhcp-pool pool1
!
voice lpcor ip-phone subnet outgoing
index 1 local_g4 10.1.10.23 255.255.255.0 vrf vrf-group2
index 2 remote_g4 172.19.0.0 255.255.0.0
index 3 local_g5 dhcp-pool pool1
!
voice lpcor ip-phone mobility incoming remote_g1
voice lpcor ip-phone mobility outgoing remote g1
```
## **Verify LPCOR Configuration**

Use the following **show** commands to display LPCOR configuration information and to verify the LPCOR policy associated with calls.

- **show call active voice**—Displays the LPCOR information for incoming and outgoing call legs (VoIP, ephone, SIP, PSTN).
- **show call history voice**—Displays the LPCOR information for incoming and outgoing call legs (VoIP, ephone, SIP, PSTN). Also displays the LPCOR call-block cause code if the call is blocked due to LPCOR policy validation.
- **show dial-peer voice—Displays configuration settings for voice dial peers including the LPCOR setting** for incoming and outgoing calls.
- **show trunk group**—Displays configuration settings for trunk groups including the LPCOR setting for incoming and outgoing calls.
- **show voice lpcor**—Displays information about LPCOR calls including the LPCOR policy associated with each resource group and directory number, and statistics for failed calls.
- **show voice port**—Displays configuration settings for voice ports including the LPCOR setting for incoming and outgoing calls.

Ш

# <span id="page-24-0"></span>**Configuration Examples for LPCOR**

## **Example for Configuring LPCOR for Cisco Unified CME**

Figure 4: LPCOR Resource [Grouping](#page-24-1) in Cisco Unified CME Network, on page 25 shows an example of a Cisco Unified CME network using LPCOR. This network is organized into the following four LPCOR resource groups:

- local\_group—Analog and IP phones, including a mobile-type phone, connected locally to Cisco Unified CME.
- pstn\_group—Trunks between the PSTN and Cisco Unified CME.
- remote\_group—IP phones, including a mobile-type phone, and a SIP proxy server connected remotely to Cisco Unified CME through the WAN.
- <span id="page-24-1"></span>• voice\_mail\_group—Cisco Unity Express voice-mail system connected remotely to Cisco Unified CME through the WAN.

#### **Figure 4: LPCOR Resource Grouping in Cisco Unified CME Network**

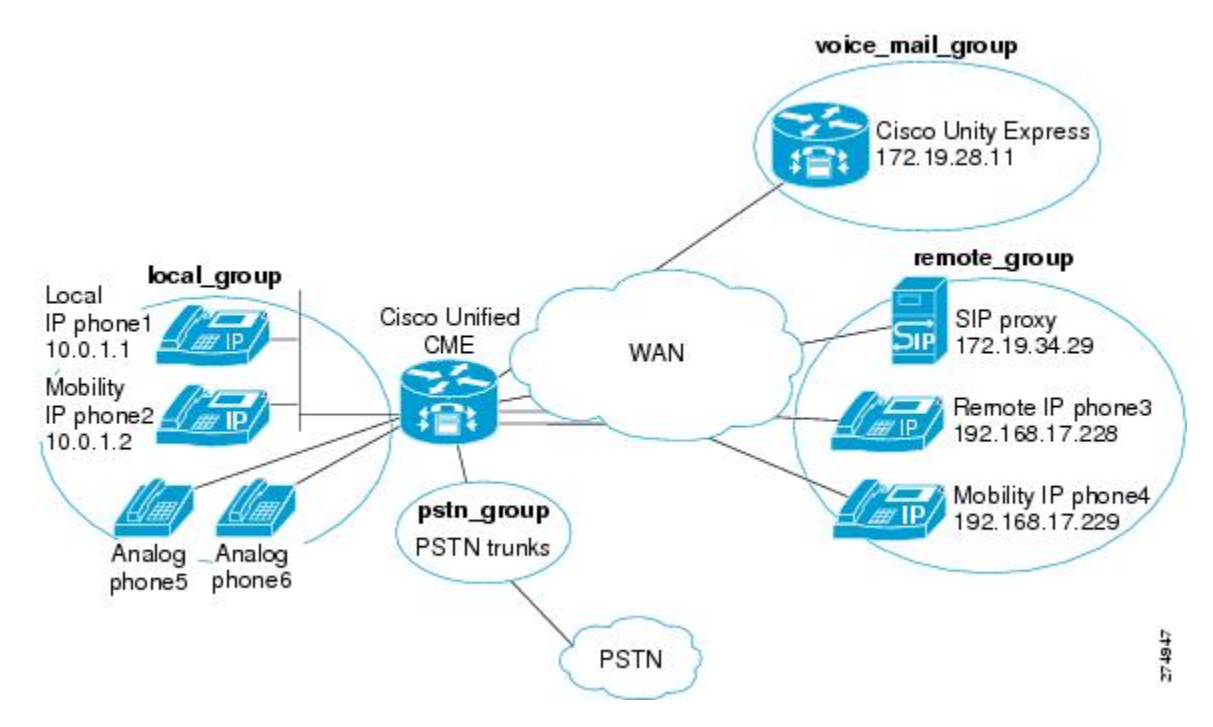

Figure 5: [LPCOR](#page-25-0) Policy Logic, on page 26 illustrates the access policy between resource groups that provides the following call requirements:

- Blocks calls between remote\_group and pstn\_group
- Blocks calls from voice\_mail\_group to pstn\_group and remote\_group
- Allows calls between local\_group and remote\_group
- Allows calls between local\_group and pstn\_group
- Allows all calls to voice\_mail\_group

#### <span id="page-25-0"></span>**Figure 5: LPCOR Policy Logic**

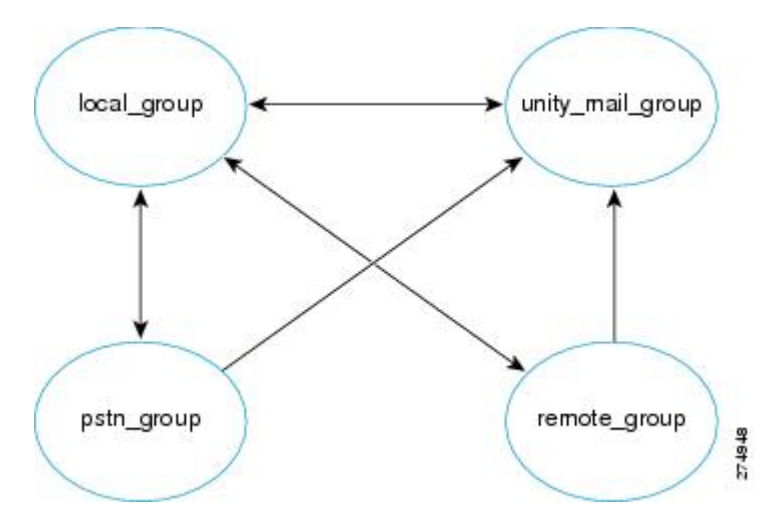

The following output shows the LPCOR configuration for this example and describes the steps. Comments describing the configuration are included in the output.

**1.** Enable LPCOR functionality in Cisco Unified CME and define custom LPCOR group.

```
voice lpcor enable
!
voice lpcor custom
group 1 pstn_group
group 2 local_group
group 3 remote_group
group 4 voice_mail_group
 !
#Allow calls only from local group to PSTN group
voice lpcor policy pstn_group
 accept local_group
 !
 # Allow calls from PSTN, remote, and voice mail groups to local group
voice lpcor policy local_group
 accept pstn_group
 accept remote_group
 accept voice_mail_group
 !
 # Allow calls only from local group to remote group
voice lpcor policy remote_group
 accept local_group
 !
 # Allow calls from PSTN, remote, and local groups to voice mail group
voice lpcor voice mail group
 accept pstn_group
 accept local_group
 accept remote_group
 !
```
**2.** Assign LPCOR to the phone, trunk, and IP resources.

Ш

```
# analog phone5
voice-port 1/0/0
lpcor incoming local_group
lpcor outgoing local_group
!
# analog phone6
voice-port 1/0/1
lpcor incoming local_group
lpcor outgoing local_group
!
# TDM trunks
voice-port 2/1:23
lpcor incoming pstn group
lpcor outgoing pstn_group
!
!
# Specific LPCOR setting for incoming calls from voice_mail_group
voice lpcor ip-trunk subnet incoming
voice_mail_group 172.19.28.11 255.255.255.255
!
!
# Default LPCOR setting for any incoming VoIP calls
voice service voip
lpcor incoming remote_group
!
# Cisco Unified CME is DHCP server
ip dhcp pool client1
network 10.0.0.0 255.255.0.0
mac-address 0003.4713.5554
 option 150 ip 10.0.0.1
default-router 10.0.0.1
!
# IP phone1 (local)
ephone 1
lpcor type local
lpcor incoming local_group
lpcor outgoing local_group
!
# IP phone2 (mobile)
ephone 2
lpcor type mobile
!
# IP phone3 (remote)
ephone 3
lpcor type remote
lpcor incoming remote_group
lpcor outgoing remote_group
!
# IP phone4 (mobile)
ephone 4
lpcor type mobile
!
# IP-phone subnet tables for mobile IP phones
voice lpcor ip-phone subnet incoming
local_group dhcp-pool pool1
!
voice lpcor ip-phone subnet outgoing
local_group dhcp-pool client1
!
# Default LPCOR policy for mobile IP phones that
# are not provisioned through IP-phone subnet tables
voice lpcor ip-phone mobility incoming remote_group
voice lpcor ip-phone mobility outgoing remote_group
```
**3.** Define outgoing LPCOR setting for outgoing VoIP calls.

```
# VoIP outbound dial-peer to Cisco Unity Express mail
dial-peer voice 1234 voip
destination-pattern 56800
session target ipv4:172.19.281.1
pcor outgoing voice mail group
!
# VoIP outbound dial-peer to SIP proxy
dial-peer voice 1255 voip
destination-pattern 1255T
session protocol sipv2
session target sip-server
lpcor outgoing remote
```
## **Example for Configuring LPCOR on Cisco 3800 Series Integrated Services Router**

```
Router# show running-config
Building configuration...
Current configuration : 10543 bytes
!
version 12.4
service timestamps debug datetime msec
service timestamps log datetime msec
no service password-encryption
!
hostname Router
!
boot-start-marker
boot-end-marker
!
card type t1 2 1
logging message-counter syslog
logging buffered 2000000
no logging console
!
no aaa new-model
network-clock-participate slot 2
!
ip source-route
ip cef
!
!
ip dhcp excluded-address 192.168.20.1
ip dhcp excluded-address 192.168.20.1 192.168.20.5
!
ip dhcp pool voice
   network 192.168.20.0 255.255.255.0
   option 150 ip 192.168.20.1
   default-router 192.168.20.1
!
!
no ip domain lookup
no ipv6 cef
multilink bundle-name authenticated
!
```

```
!
isdn switch-type primary-5ess
!
voice-card 0
!
voice-card 2
!
!
voice service voip
notify redirect ip2pots
allow-connections sip to sip
sip
 bind control source-interface GigabitEthernet0/1
 bind media source-interface GigabitEthernet0/1
 registrar server expires max 120 min 60
!
!
!
voice class custom-cptone leavetone
dualtone conference
 frequency 400 800
 cadence 400 50 200 50 200 50
!
voice class custom-cptone jointone
dualtone conference
 frequency 600 900
 cadence 300 150 300 100 300 50
!
!
voice iec syslog
voice register global
mode cme
source-address 192.168.20.1 port 5060
max-dn 20
max-pool 20
load 7970 SIP70.8-4-2S
load 7960-7940 P0S3-08-11-00
authenticate realm cisco.com
 tftp-path flash:
telnet level 2
create profile sync 0000312474383825
!
voice register dn 1
number 4000
name cme-sip1
label 4000
!
voice register dn 2
number 4001
name cme-sip-2
label 4001
!
voice register dn 3
number 4002
name cme-remote
label 4002
!
voice register template 1
softkeys remote-in-use cBarge Barge Newcall
!
voice register pool 1
lpcor type local
lpcor incoming local_sip
lpcor outgoing local_sip
```
id mac 001B.D4C6.AE44 type 7960 number 1 dn 1 dtmf-relay rtp-nte codec g711ulaw ! voice register pool 2 lpcor type local lpcor incoming local\_sip lpcor outgoing local\_sip id mac 001E.BE8F.96C1 type 7940 number 1 dn 2 dtmf-relay rtp-nte codec g711ulaw ! voice register pool 3 lpcor type remote lpcor incoming remote sip lpcor outgoing remote\_sip id mac 001E.BE8F.96C0 type 7940 number 1 dn 3 dtmf-relay rtp-nte codec g711ulaw ! ! voice lpcor enable voice lpcor call-block cause invalid-number voice lpcor custom group 1 voip\_siptrunk group 2 voip\_h323trunk group 3 pstn\_trunk group 4 cue vmail local group 5 cue\_vmail\_remote group 6 vmail\_unity group 7 local\_sccp group 8 local\_sip group 9 remote\_sccp group 10 remote\_sip group 11 analog\_vg224 group 12 analog\_fxs group 13 mobile\_phone ! voice lpcor policy voip\_siptrunk accept cue vmail local accept local\_sccp accept local\_sip accept analog\_vg224 ! voice lpcor policy cue\_vmail\_local accept voip\_siptrunk accept voip\_h323trunk accept local\_sccp accept local\_sip ! voice lpcor policy local\_sccp accept local\_sip accept remote\_sccp accept remote\_sip accept analog\_vg224 accept analog\_fxs ! voice lpcor policy remote\_sccp

```
accept local_sccp
accept local_sip
accept remote_sip
!
voice lpcor policy analog_vg224
accept local_sccp
accept local_sip
accept remote_sccp
accept remote_sip
!
voice lpcor policy analog_fxs
accept local_sccp
accept local_sip
!
voice lpcor ip-phone subnet incoming
index 1 local_sccp dhcp-pool voice
!
voice lpcor ip-phone subnet outgoing
index 1 local_sccp dhcp-pool voice
!
!
!
archive
log config
 hidekeys
!
!
controller T1 2/0
cablelength short 133
pri-group timeslots 1-24
!
controller T1 2/1
!
!
interface Loopback1
ip address 192.168.21.1 255.255.255.0
ip ospf network point-to-point
!
interface GigabitEthernet0/0
ip address 192.168.160.1 255.255.255.0
duplex auto
speed auto
media-type rj45
!
interface GigabitEthernet0/1
ip address 192.168.20.1 255.255.255.0
duplex auto
speed auto
media-type rj45
!
interface FastEthernet0/2/0
ip address 192.168.98.1 255.255.255.0
 duplex auto
speed auto
!
interface FastEthernet0/2/1
no ip address
duplex auto
speed auto
!
interface Service-Engine1/0
ip unnumbered Loopback1
service-module ip address 192.168.21.100 255.255.255.0
service-module ip default-gateway 192.168.21.1
```

```
!
interface Serial2/0:23
no ip address
encapsulation hdlc
isdn switch-type primary-5ess
 isdn incoming-voice voice
no cdp enable
!
router ospf 1
log-adjacency-changes
network 192.168.160.0 0.0.0.255 area 0
network 192.168.20.0 0.0.0.255 area 0
network 192.168.21.0 0.0.0.255 area 0
!
ip forward-protocol nd
ip route 192.168.21.100 255.255.255.255 Service-Engine1/0
!
!
no ip http server
!
!
tftp-server flash:term41.default.loads
tftp-server flash:term61.default.loads
tftp-server flash:SCCP41.8-3-1S.loads
tftp-server flash:apps41.8-3-0-50.sbn
tftp-server flash:cnu41.8-3-0-50.sbn
tftp-server flash:P003-08-11-00.bin
tftp-server flash:P003-08-11-00.sbn
tftp-server flash:P0S3-08-11-00.sb2
tftp-server flash:P0S3-08-11-00.loads
tftp-server flash:term71.default.loads
tftp-server flash:term70.default.loads
tftp-server flash:jar70sccp.8-2-2TR2.sbn
tftp-server flash:dsp70.8-2-2TR2.sbn
tftp-server flash:cvm70sccp.8-2-2TR2.sbn
tftp-server flash:apps70.8-2-2TR2.sbn
tftp-server flash:SCCP70.8-2-2SR2S.loads
!
control-plane
!
!
voice-port 0/1/0
lpcor incoming analog_fxs
lpcor outgoing analog_fxs
station-id name FXS-Phone
station-id number 3000
caller-id enable
!
voice-port 0/1/1
!
voice-port 2/0:23
!
ccm-manager fax protocol cisco
!
mgcp fax t38 ecm
!
!
!
dial-peer voice 2 voip
destination-pattern 2...
 lpcor outgoing voip_siptrunk
 session protocol sipv2
session target ipv4:192.168.97.1
```
codec g711ulaw

```
ip qos dscp cs5 media
ip qos dscp cs4 signaling
!
dial-peer voice 5050 voip
description *** VMAIL Dial-Peer ***
 destination-pattern 5...
lpcor outgoing cue vmail local
session protocol sipv2
session target ipv4:192.168.21.100
dtmf-relay sip-notify
codec g711ulaw
no vad
!
dial-peer voice 30 pots
destination-pattern 3000
direct-inward-dial
port 0/1/0
!
!
sip-ua
mwi-server ipv4:192.168.21.100 expires 3600 port 5060 transport udp
registrar ipv4:192.168.21.1 expires 3600
!
!
telephony-service
em logout 0:0 0:0 0:0
max-ephones 15
max-dn 15
ip source-address 192.168.20.1 port 2000
service phone videoCapability 1
load 7941 SCCP41.8-3-1S
date-format dd-mm-yy
voicemail 5050
max-conferences 12 gain -6
transfer-system full-consult
transfer-pattern .T
transfer-pattern ....
fac standard
 create cnf-files version-stamp Jan 01 2002 00:00:00
!
!
ephone-template 1
softkeys hold Join Newcall Resume Select
softkeys idle Cfwdall ConfList Dnd Join Newcall Pickup Redial RmLstC
softkeys seized Endcall Redial Cfwdall Pickup
!
!
ephone-template 2
lpcor type remote
 lpcor incoming remote_sccp
lpcor outgoing remote_sccp
!
!
ephone-dn 1 dual-line
number 5000
call-forward busy 5050
call-forward noan 5050 timeout 10
mwi sip
!
!
ephone-dn 2 dual-line
number 5001
call-forward busy 5050
call-forward noan 5050 timeout 10
```
mwi sip ! ! ephone-dn 3 dual-line number 5010 description vg224-1/1 name analog-1 ! ! ephone-dn 4 dual-line number 5011 description vg224-1/2 name analog-2 ! ! ephone-dn 5 dual-line number 5012 description vg224-1/3 name analog-3 ! ! ephone-dn 6 dual-line number 5013 description vg224-1/4 name analog-4 ! ! ephone-dn 7 dual-line number 5020 name SCCP-Remote mwi sip ! ! ephone 1 lpcor type local lpcor incoming local\_sccp lpcor outgoing local\_sccp mac-address 001E.7A26.EB60 ephone-template 1 type 7941 button 1:1 ! ! ! ephone 2 lpcor type local lpcor incoming local\_sccp lpcor outgoing local\_sccp mac-address 001E.7AC2.CCF9 ephone-template 1 type 7941 button 1:2 ! ! ! ephone 3 lpcor type local lpcor incoming analog\_vg224 lpcor outgoing analog\_vg224 mac-address F9E5.8B28.2400 ephone-template 1 max-calls-per-button 2 type anl button 1:3

!

```
!
!
ephone 4
lpcor type local
 lpcor incoming analog_vg224
lpcor outgoing analog_vg224
mac-address F9E5.8B28.2401
ephone-template 1
max-calls-per-button 2
type anl
button 1:4
!
!
!
ephone 5
lpcor type local
 lpcor incoming analog_vg224
lpcor outgoing analog_vg224
mac-address F9E5.8B28.2402
ephone-template 1
max-calls-per-button 2
 type anl
button 1:5
!
!
!
ephone 6
lpcor type local
lpcor incoming analog_vg224
lpcor outgoing analog_vg224
mac-address F9E5.8B28.2403
ephone-template 1
max-calls-per-button 2
type anl
button 1:6
!
!
!
ephone 7
mac-address 001B.D52C.DF1F
ephone-template 2
type 7970
button 1:7
!
!
alias exec cue ser ser 1/0 sess
!
line con 0
line aux 0
line 66
no activation-character
no exec
transport preferred none
transport input all
 transport output pad telnet rlogin lapb-ta mop udptn v120
line vty 0 4
login
!
exception data-corruption buffer truncate
scheduler allocate 20000 1000
endRouter# show running-config
Building configuration...
```
Current configuration : 10543 bytes ! version 12.4 service timestamps debug datetime msec service timestamps log datetime msec no service password-encryption ! hostname Router ! boot-start-marker boot-end-marker ! card type t1 2 1 logging message-counter syslog logging buffered 2000000 no logging console ! no aaa new-model network-clock-participate slot 2 ! ip source-route ip cef ! ! ip dhcp excluded-address 192.168.20.1 ip dhcp excluded-address 192.168.20.1 192.168.20.5 ! ip dhcp pool voice network 192.168.20.0 255.255.255.0 option 150 ip 192.168.20.1 default-router 192.168.20.1 ! ! no ip domain lookup no ipv6 cef multilink bundle-name authenticated ! ! isdn switch-type primary-5ess ! voice-card 0 ! voice-card 2 ! ! voice service voip notify redirect ip2pots allow-connections sip to sip sip bind control source-interface GigabitEthernet0/1 bind media source-interface GigabitEthernet0/1 registrar server expires max 120 min 60 ! ! ! voice class custom-cptone leavetone dualtone conference frequency 400 800 cadence 400 50 200 50 200 50 ! voice class custom-cptone jointone dualtone conference

```
frequency 600 900
  cadence 300 150 300 100 300 50
!
!
voice iec syslog
voice register global
mode cme
source-address 192.168.20.1 port 5060
max-dn 20
max-pool 20
load 7970 SIP70.8-4-2S
load 7960-7940 P0S3-08-11-00
authenticate realm cisco.com
tftp-path flash:
telnet level 2
create profile sync 0000312474383825
!
voice register dn 1
number 4000
name cme-sip1
label 4000
!
voice register dn 2
number 4001
name cme-sip-2
label 4001
!
voice register dn 3
number 4002
name cme-remote
label 4002
!
voice register template 1
softkeys remote-in-use cBarge Barge Newcall
!
voice register pool 1
lpcor type local
lpcor incoming local_sip
 lpcor outgoing local_sip
id mac 001B.D4C6.AE44
type 7960
number 1 dn 1
dtmf-relay rtp-nte
codec g711ulaw
!
voice register pool 2
lpcor type local
lpcor incoming local_sip
lpcor outgoing local_sip
 id mac 001E.BE8F.96C1
type 7940
number 1 dn 2
 dtmf-relay rtp-nte
codec g711ulaw
!
voice register pool 3
lpcor type remote
 lpcor incoming remote sip
lpcor outgoing remote_sip
id mac 001E.BE8F.96C0
 type 7940
number 1 dn 3
dtmf-relay rtp-nte
codec g711ulaw
```
!

! voice lpcor enable voice lpcor call-block cause invalid-number voice lpcor custom group 1 voip\_siptrunk group 2 voip\_h323trunk group 3 pstn\_trunk group 4 cue\_vmail\_local group 5 cue\_vmail\_remote group 6 vmail\_unity group 7 local\_sccp group 8 local\_sip group 9 remote\_sccp group 10 remote\_sip group 11 analog\_vg224 group 12 analog\_fxs group 13 mobile\_phone ! voice lpcor policy voip\_siptrunk accept cue\_vmail\_local accept local\_sccp accept local\_sip accept analog\_vg224 ! voice lpcor policy cue\_vmail\_local accept voip\_siptrunk accept voip\_h323trunk accept local sccp accept local\_sip ! voice lpcor policy local\_sccp accept local\_sip accept remote\_sccp accept remote\_sip accept analog\_vg224 accept analog\_fxs ! voice lpcor policy remote\_sccp accept local\_sccp accept local\_sip accept remote\_sip ! voice lpcor policy analog\_vg224 accept local\_sccp accept local\_sip accept remote\_sccp accept remote\_sip ! voice lpcor policy analog\_fxs accept local\_sccp accept local\_sip ! voice lpcor ip-phone subnet incoming index 1 local\_sccp dhcp-pool voice ! voice lpcor ip-phone subnet outgoing index 1 local\_sccp dhcp-pool voice ! ! ! archive log config

hidekeys

П

!

```
!
controller T1 2/0
cablelength short 133
pri-group timeslots 1-24
!
controller T1 2/1
!
!
interface Loopback1
ip address 192.168.21.1 255.255.255.0
 ip ospf network point-to-point
!
interface GigabitEthernet0/0
ip address 192.168.160.1 255.255.255.0
duplex auto
speed auto
media-type rj45
!
interface GigabitEthernet0/1
ip address 192.168.20.1 255.255.255.0
duplex auto
speed auto
media-type rj45
!
interface FastEthernet0/2/0
ip address 192.168.98.1 255.255.255.0
duplex auto
speed auto
!
interface FastEthernet0/2/1
no ip address
duplex auto
speed auto
!
interface Service-Engine1/0
ip unnumbered Loopback1
service-module ip address 192.168.21.100 255.255.255.0
service-module ip default-gateway 192.168.21.1
!
interface Serial2/0:23
no ip address
encapsulation hdlc
isdn switch-type primary-5ess
isdn incoming-voice voice
no cdp enable
!
router ospf 1
log-adjacency-changes
network 192.168.160.0 0.0.0.255 area 0
network 192.168.20.0 0.0.0.255 area 0
network 192.168.21.0 0.0.0.255 area 0
!
ip forward-protocol nd
ip route 192.168.21.100 255.255.255.255 Service-Engine1/0
!
!
no ip http server
!
!
tftp-server flash:term41.default.loads
tftp-server flash:term61.default.loads
tftp-server flash:SCCP41.8-3-1S.loads
tftp-server flash:apps41.8-3-0-50.sbn
```

```
tftp-server flash:cnu41.8-3-0-50.sbn
tftp-server flash:P003-08-11-00.bin
tftp-server flash:P003-08-11-00.sbn
tftp-server flash:P0S3-08-11-00.sb2
tftp-server flash:P0S3-08-11-00.loads
tftp-server flash:term71.default.loads
tftp-server flash:term70.default.loads
tftp-server flash:jar70sccp.8-2-2TR2.sbn
tftp-server flash:dsp70.8-2-2TR2.sbn
tftp-server flash:cvm70sccp.8-2-2TR2.sbn
tftp-server flash:apps70.8-2-2TR2.sbn
tftp-server flash:SCCP70.8-2-2SR2S.loads
!
control-plane
!
!
voice-port 0/1/0
lpcor incoming analog_fxs
lpcor outgoing analog fxs
station-id name FXS-Phone
station-id number 3000
caller-id enable
!
voice-port 0/1/1
!
voice-port 2/0:23
!
ccm-manager fax protocol cisco
!
mgcp fax t38 ecm
!
!
!
dial-peer voice 2 voip
destination-pattern 2...
lpcor outgoing voip siptrunk
session protocol sipv2
session target ipv4:192.168.97.1
codec g711ulaw
ip qos dscp cs5 media
ip qos dscp cs4 signaling
!
dial-peer voice 5050 voip
description *** VMAIL Dial-Peer ***
destination-pattern 5...
lpcor outgoing cue vmail local
session protocol sipv2
session target ipv4:192.168.21.100
dtmf-relay sip-notify
codec g711ulaw
no vad
!
dial-peer voice 30 pots
destination-pattern 3000
direct-inward-dial
port 0/1/0
!
!
sip-ua
mwi-server ipv4:192.168.21.100 expires 3600 port 5060 transport udp
registrar ipv4:192.168.21.1 expires 3600
!
!
telephony-service
```

```
em logout 0:0 0:0 0:0
max-ephones 15
max-dn 15
ip source-address 192.168.20.1 port 2000
 service phone videoCapability 1
 load 7941 SCCP41.8-3-1S
date-format dd-mm-yy
voicemail 5050
max-conferences 12 gain -6
transfer-system full-consult
transfer-pattern .T
 transfer-pattern ....
fac standard
create cnf-files version-stamp Jan 01 2002 00:00:00
!
!
ephone-template 1
softkeys hold Join Newcall Resume Select
softkeys idle Cfwdall ConfList Dnd Join Newcall Pickup Redial RmLstC
softkeys seized Endcall Redial Cfwdall Pickup
!
!
ephone-template 2
lpcor type remote
lpcor incoming remote_sccp
lpcor outgoing remote_sccp
!
!
ephone-dn 1 dual-line
number 5000
call-forward busy 5050
call-forward noan 5050 timeout 10
mwi sip
!
!
ephone-dn 2 dual-line
number 5001
call-forward busy 5050
call-forward noan 5050 timeout 10
mwi sip
!
!
ephone-dn 3 dual-line
number 5010
description vg224-1/1
name analog-1
!
!
ephone-dn 4 dual-line
number 5011
description vg224-1/2
name analog-2
!
!
ephone-dn 5 dual-line
number 5012
description vg224-1/3
name analog-3
!
!
ephone-dn 6 dual-line
number 5013
description vg224-1/4
name analog-4
```
!

! ephone-dn 7 dual-line number 5020 name SCCP-Remote mwi sip ! ! ephone 1 lpcor type local lpcor incoming local\_sccp lpcor outgoing local\_sccp mac-address 001E.7A26.EB60 ephone-template 1 type 7941 button 1:1 ! ! ! ephone 2 lpcor type local lpcor incoming local\_sccp lpcor outgoing local\_sccp mac-address 001E.7AC2.CCF9 ephone-template 1 type 7941 button 1:2 ! ! ! ephone 3 lpcor type local lpcor incoming analog\_vg224 lpcor outgoing analog\_vg224 mac-address F9E5.8B28.2400 ephone-template 1 max-calls-per-button 2 type anl button 1:3 ! ! ! ephone 4 lpcor type local lpcor incoming analog\_vg224 lpcor outgoing analog\_vg224 mac-address F9E5.8B28.2401 ephone-template 1 max-calls-per-button 2 type anl button 1:4 ! ! ! ephone 5 lpcor type local lpcor incoming analog\_vg224 lpcor outgoing analog\_vg224 mac-address F9E5.8B28.2402 ephone-template 1 max-calls-per-button 2 type anl button 1:5

!

Ш

!

```
!
ephone 6
lpcor type local
lpcor incoming analog_vg224
lpcor outgoing analog_vg224
mac-address F9E5.8B28.2403
ephone-template 1
max-calls-per-button 2
type anl
button 1:6
!
!
!
ephone 7
mac-address 001B.D52C.DF1F
ephone-template 2
 type 7970
button 1:7
!
!
alias exec cue ser ser 1/0 sess
!
line con 0
line aux 0
line 66
no activation-character
no exec
transport preferred none
transport input all
transport output pad telnet rlogin lapb-ta mop udptn v120
line vty 0 4
login
!
exception data-corruption buffer truncate
scheduler allocate 20000 1000
end
```
# <span id="page-42-0"></span>**Feature Information for LPCOR**

The following table provides release information about the feature or features described in this module. This table lists only the software release that introduced support for a given feature in a given software release train. Unless noted otherwise, subsequent releases of that software release train also support that feature.

Use Cisco Feature Navigator to find information about platform support and Cisco software image support. To access Cisco Feature Navigator, go to [www.cisco.com/go/cfn.](http://www.cisco.com/go/cfn) An account on Cisco.com is not required.

#### **Table 5: Feature Information for LPCOR**

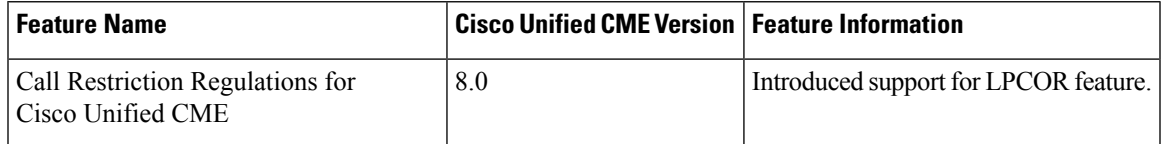

 $\mathbf I$